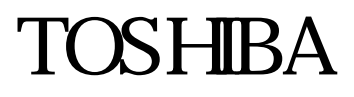

56K Global Modem IPC5036A

保証書 トラックス

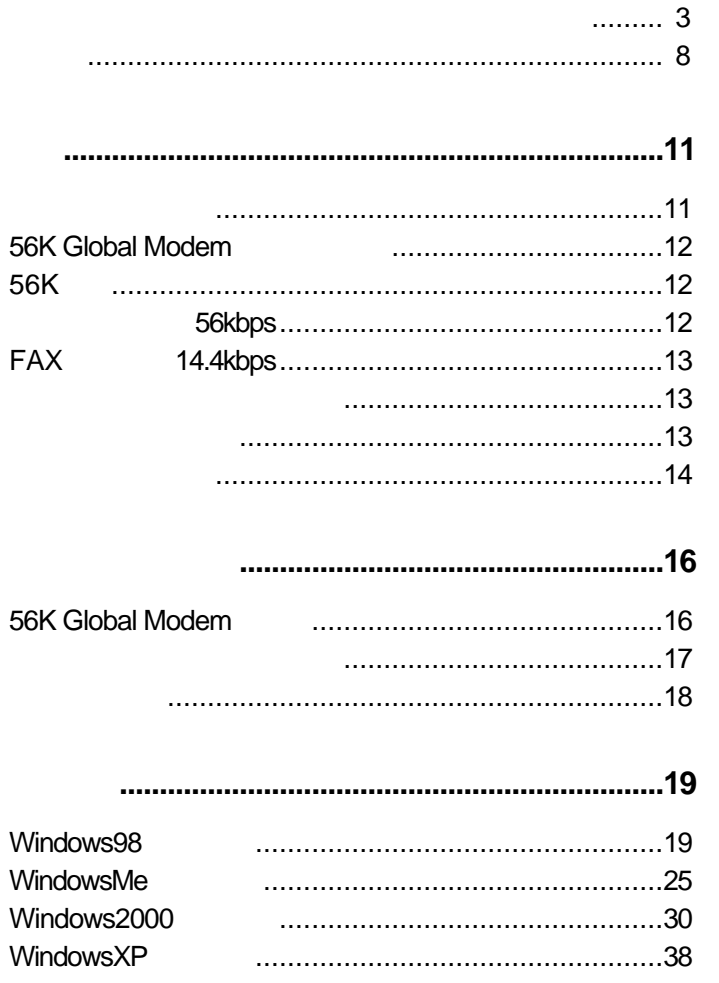

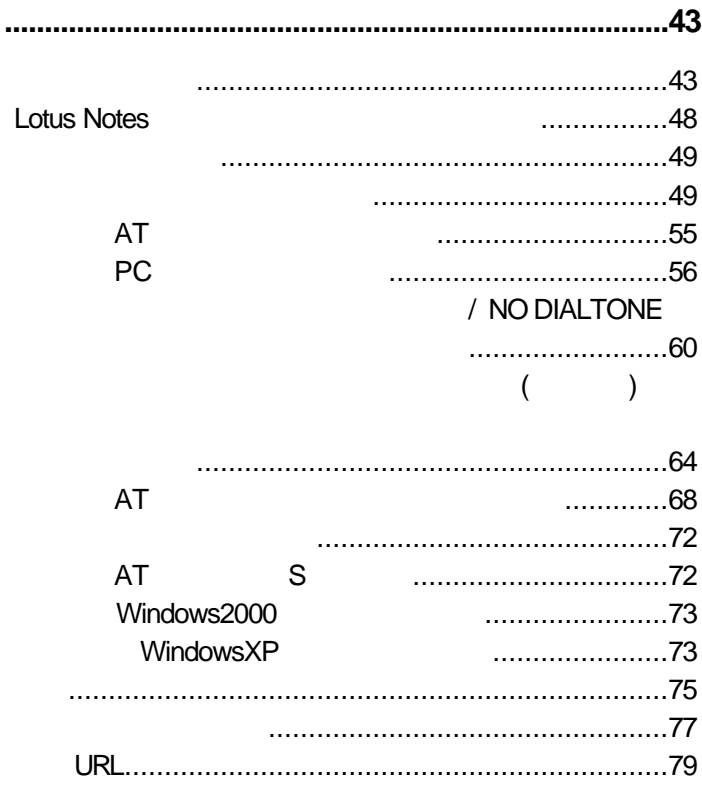

56K Global Modem

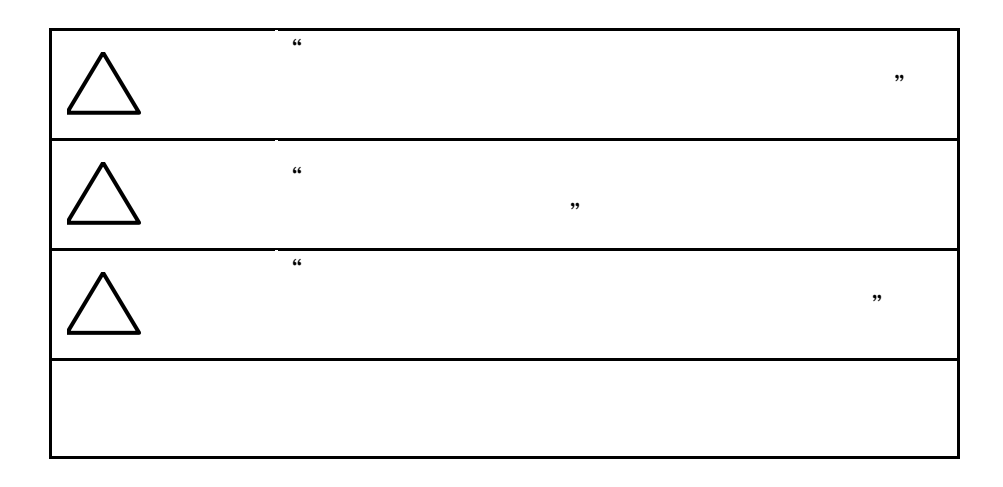

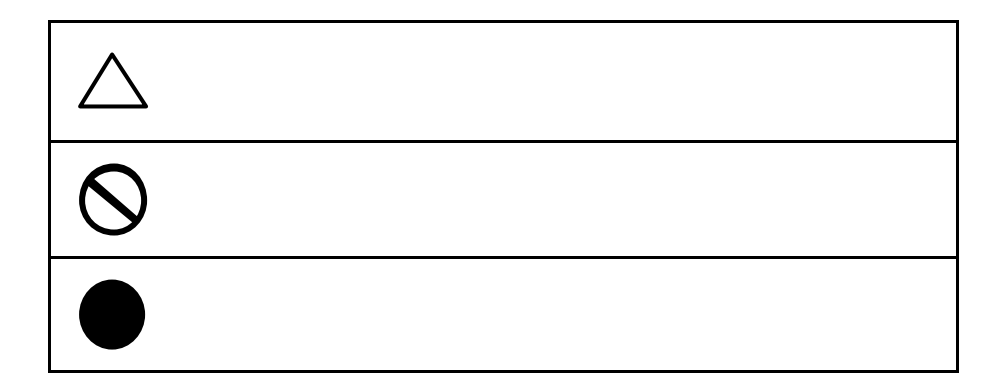

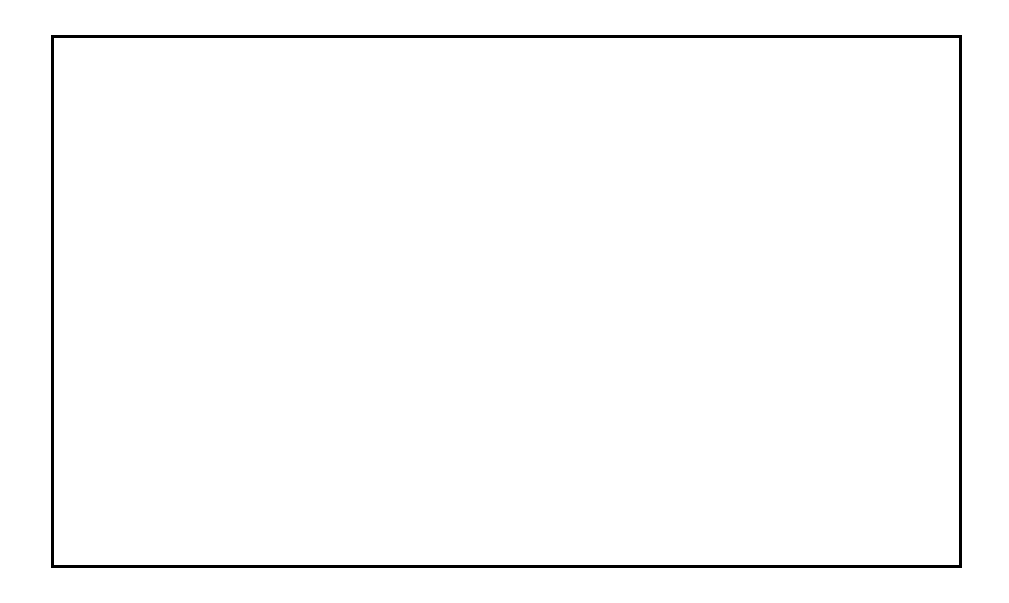

# 警告

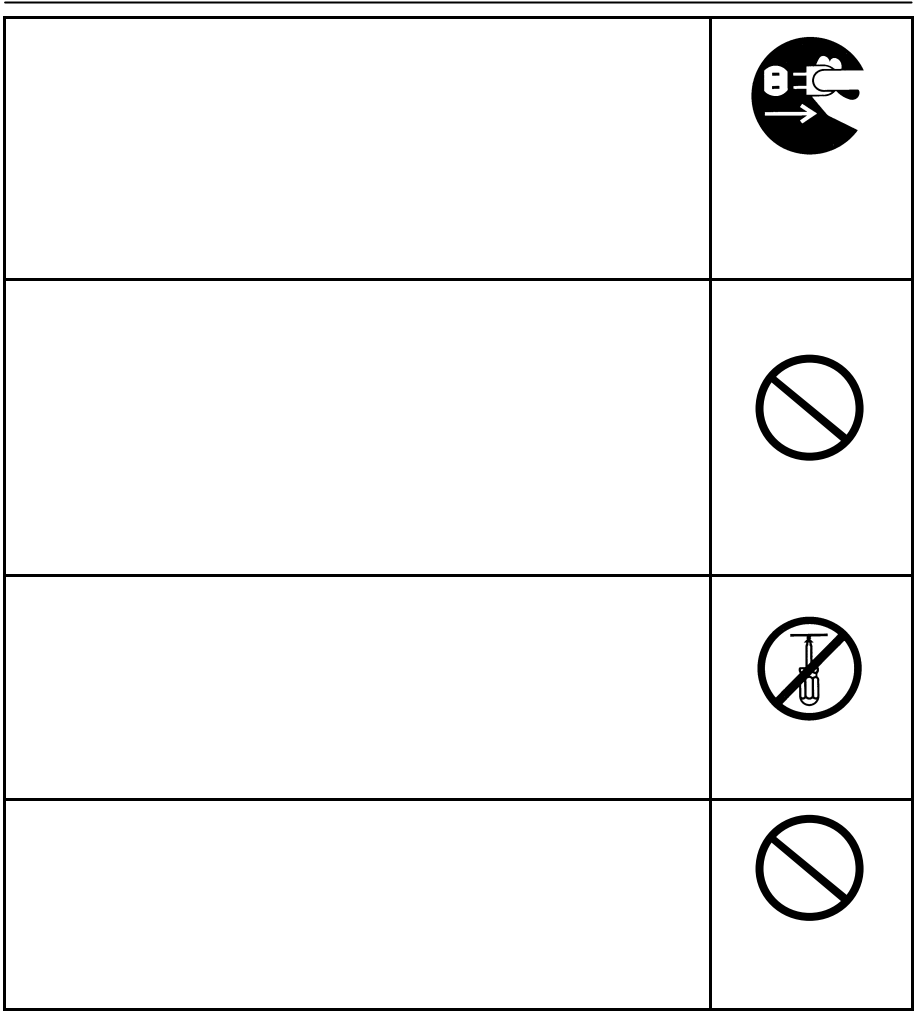

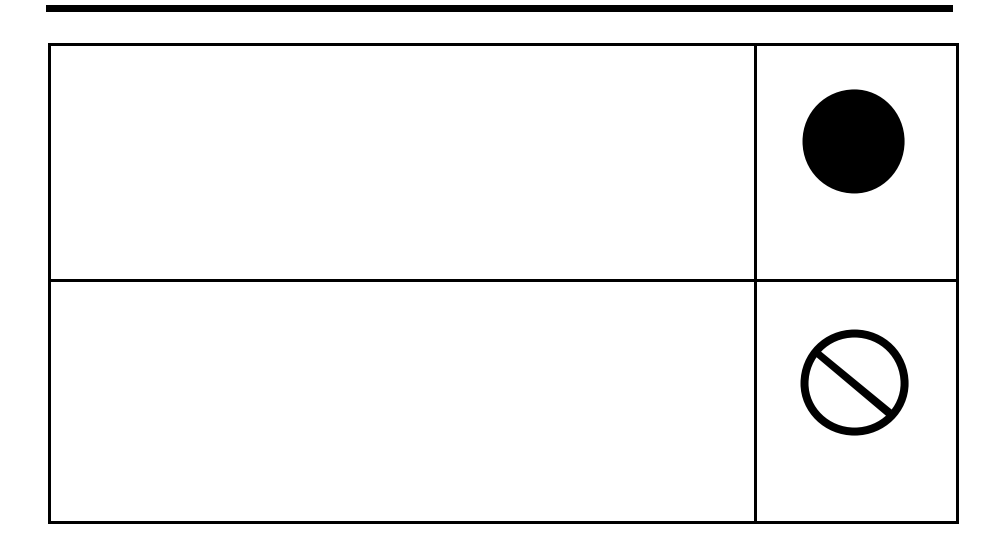

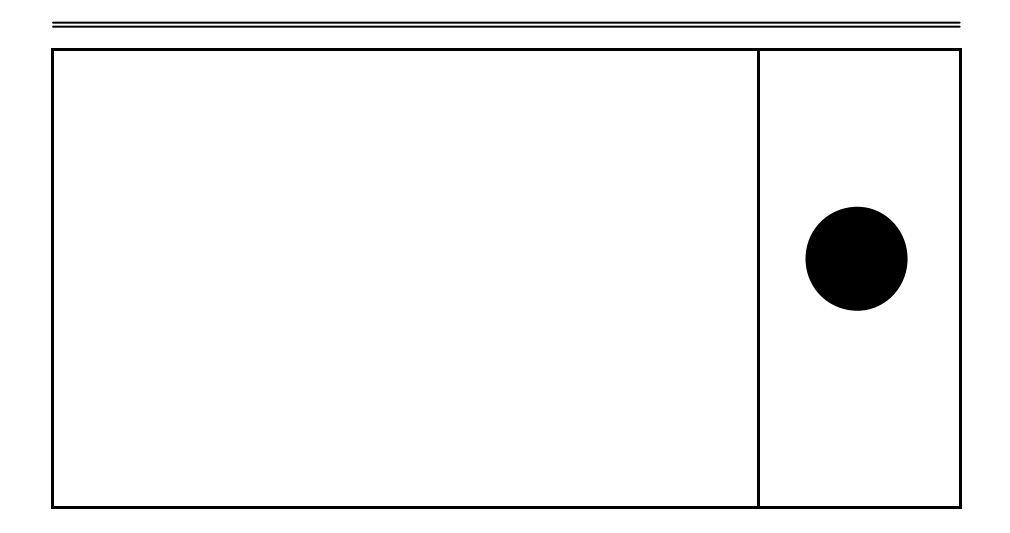

# 注意

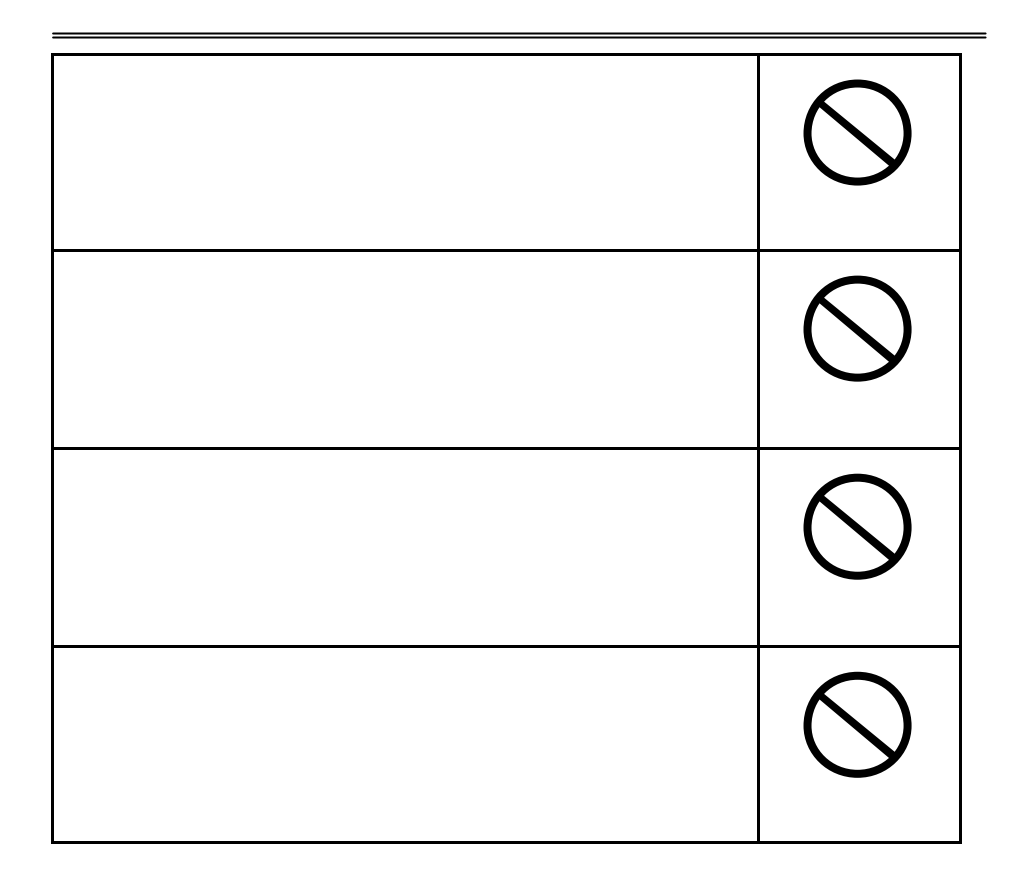

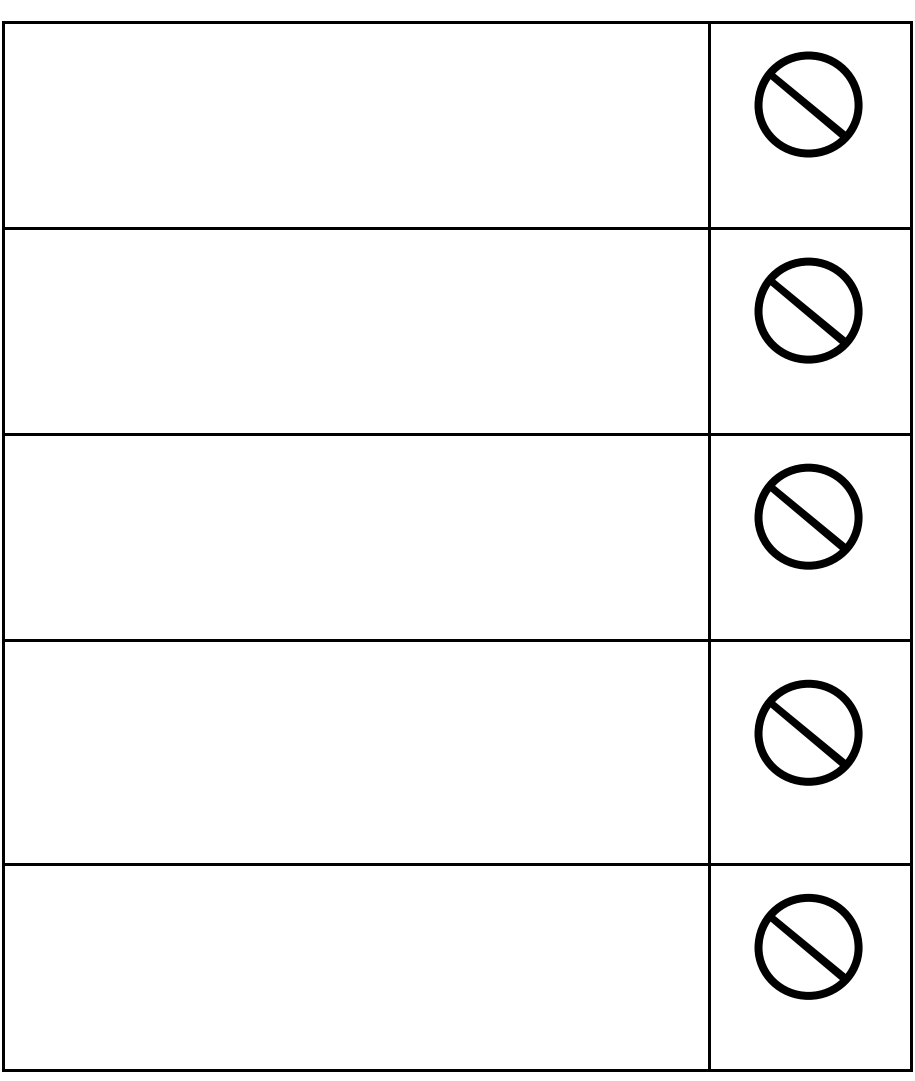

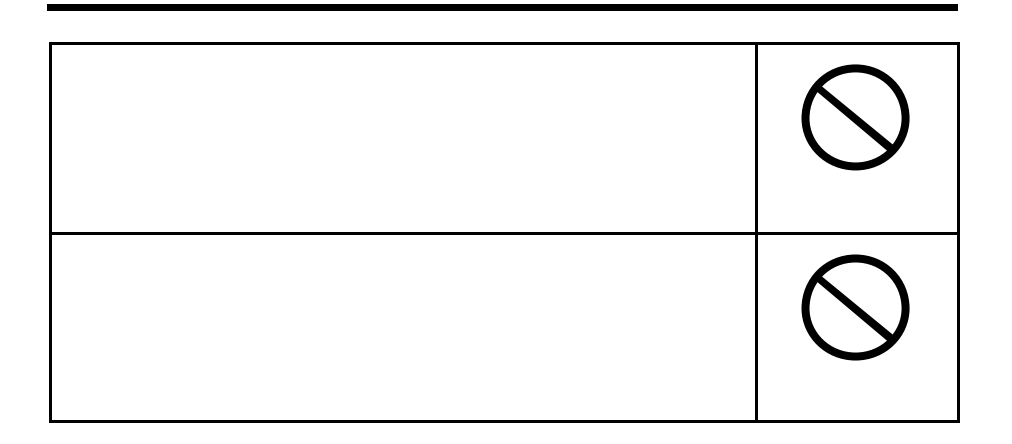

 $(*)$ 

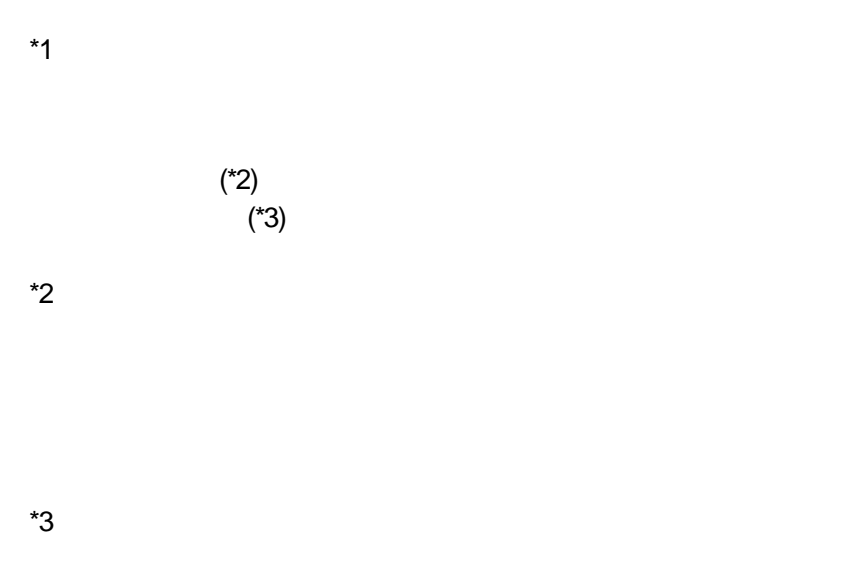

## **Trademarks**

Microsoft® Windows® WindowsNT® 
<br>
Microsoft® 

Microsoft

K56flex<sup>™</sup> Rockwell International, Inc. Lucent Technologies

( ) 56K Global Modem

56K Global Modem

56K Global Modem

#### 56K Global Modem IPC5036A

 $RJ-11$ 56K Global Modem

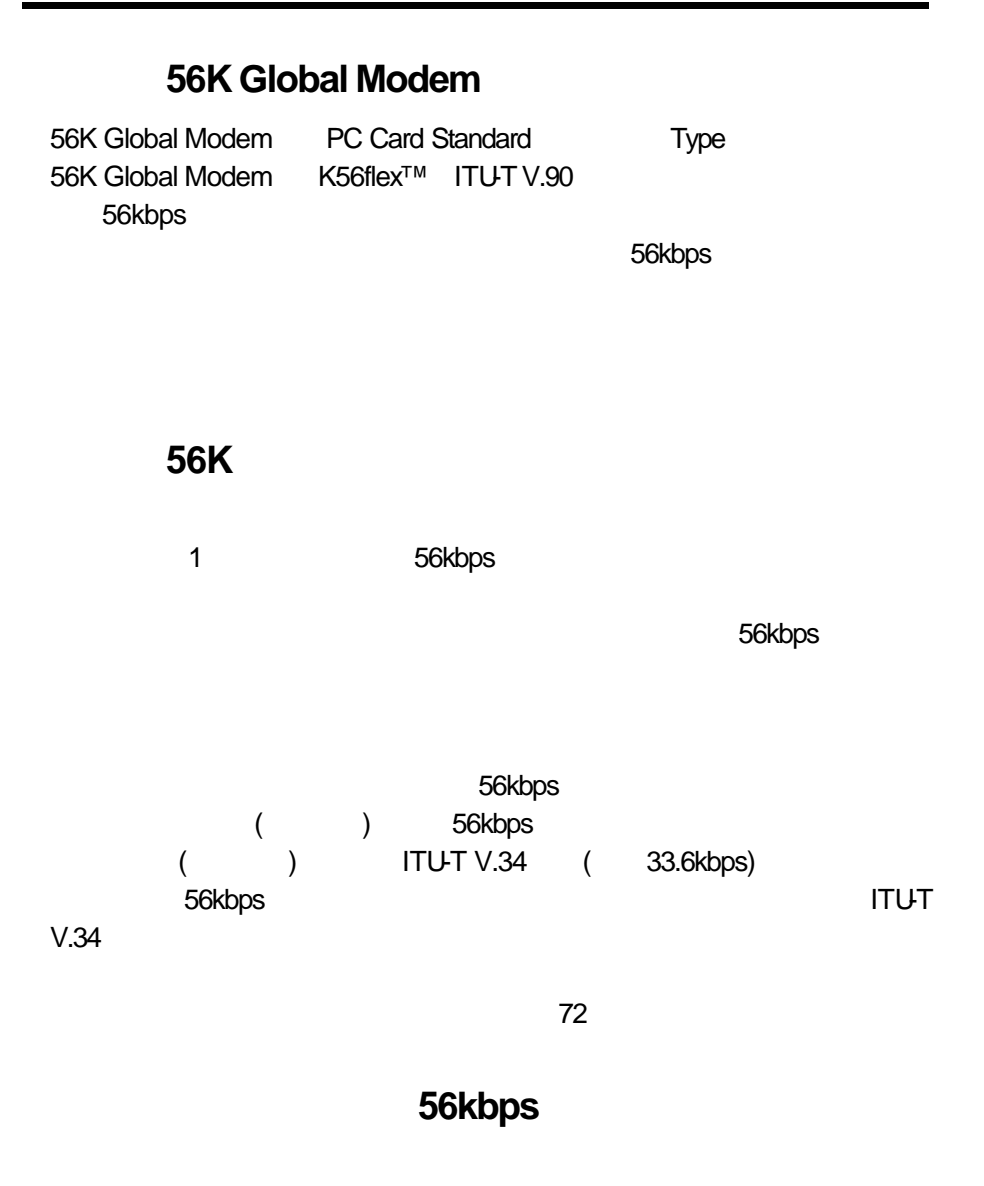

Peer-to-Peer

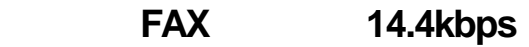

G3FAX Class1
BIG3FAX Class1
BIG3FAX FAX TEAMS

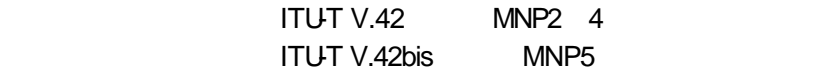

56K Global Modem IBM PC/AT DOS/V 1つ PC Card Standard Type アクリット Microsoft Windows95 98 98SE Me WindowsXP Home Edition / Professional WindowsNT4.0 Workstation Windows2000 Professional Windows2000 Professional Windows2000<br>Professional WindowsXP WindowsXP Home Edition/Professional 3.5 1.44MB 2HD 標準のアナログ電話回線、またはアナログPBX  $\bigwedge$ 注意 <sup>1</sup>56K Global Modem 56K Global Modem

### 5 35 30 80 Rh

ä 本装置のデータ/FAX モデム機能は、NTT の加入電話回線での使用を想定

いは保守業者などに NTT 回線仕様と合致することを確認の上、ご使用いた

 $RJ-11$ 

 $\overline{\text{NTT}}$ 

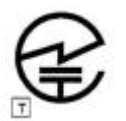

IPC5036A S97-2426-0

# 56K Global Modem

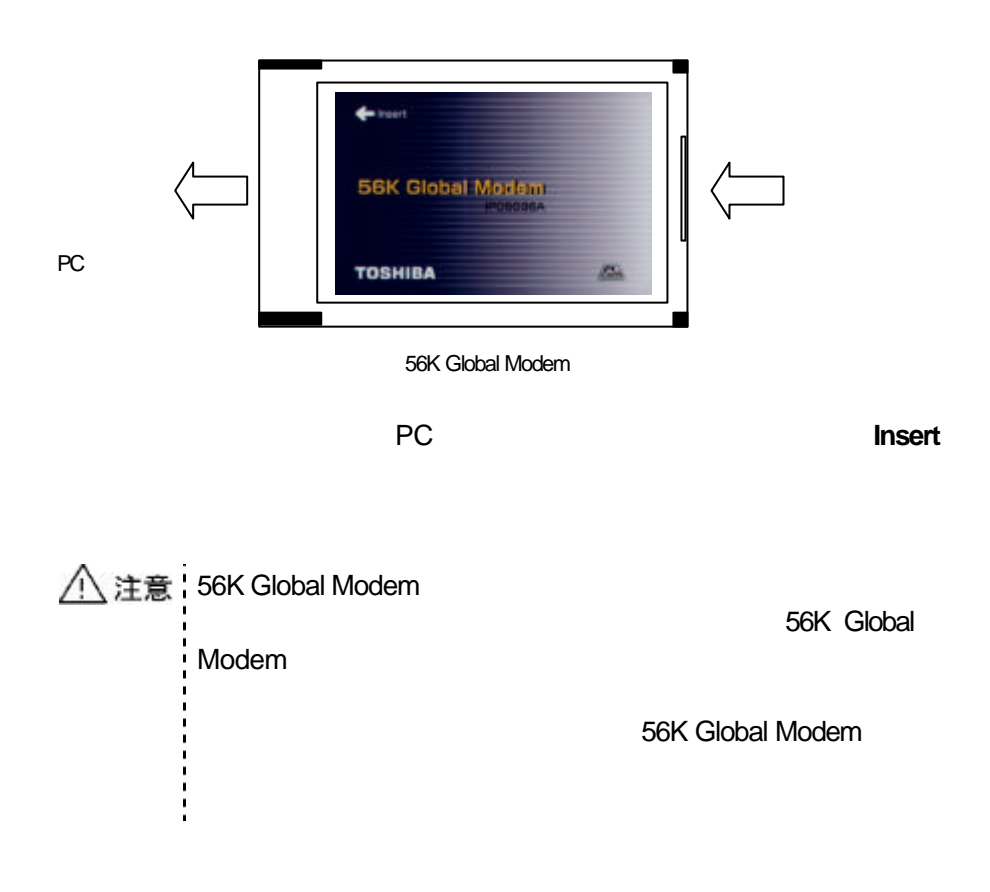

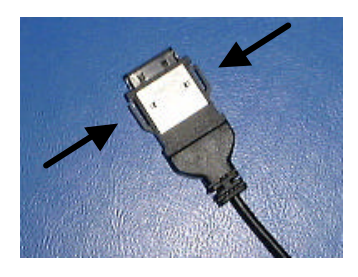

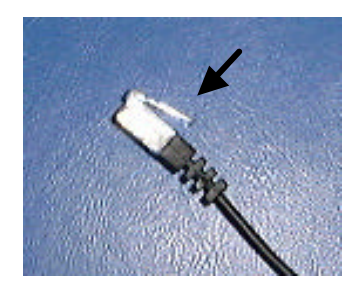

# △ 注意

Modem

 $\blacksquare$ t

56K Global Modem

56K Global

#### 56K Global Modem

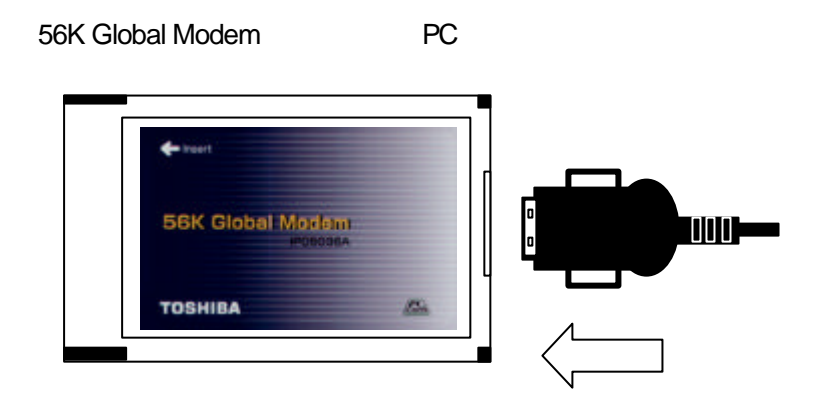

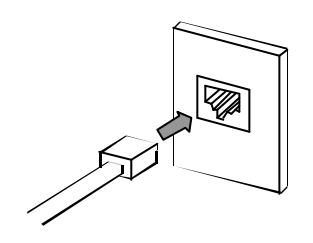

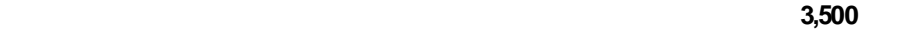

56K Global Modem

Windows95 WindowsNT4.0Workstation " README.TXT"

# Windows98

Windows98 **bundows98** 56K Global Modem

新しいハードウェアが見らかりました TOSHEK-IPOSISION SSK GLOBAL MODEM D

56K Global Modem PC

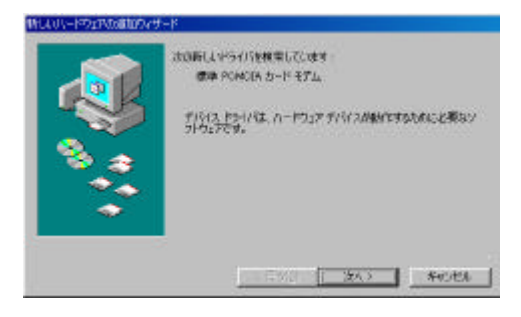

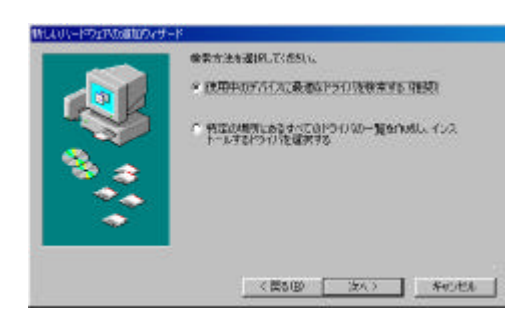

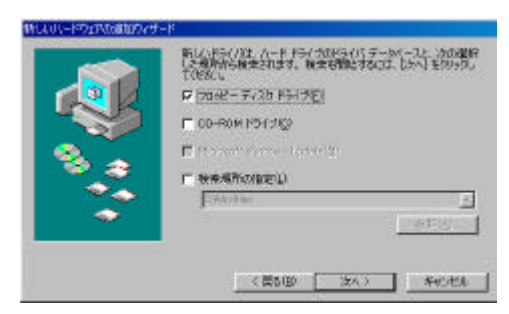

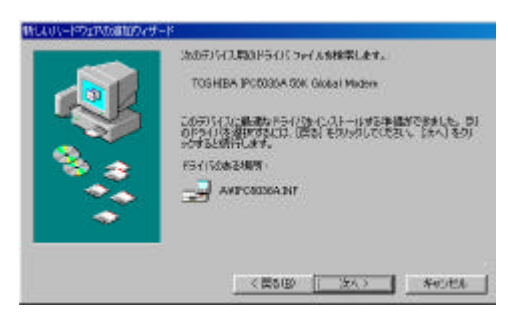

# $[1]$

TOSHIBA IPC5036A 56K Global Modem

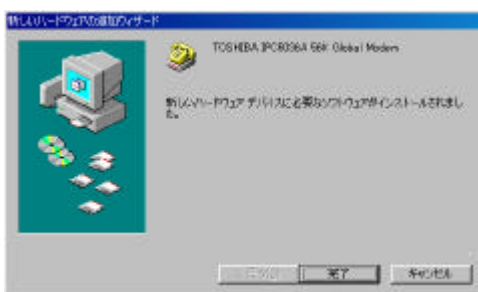

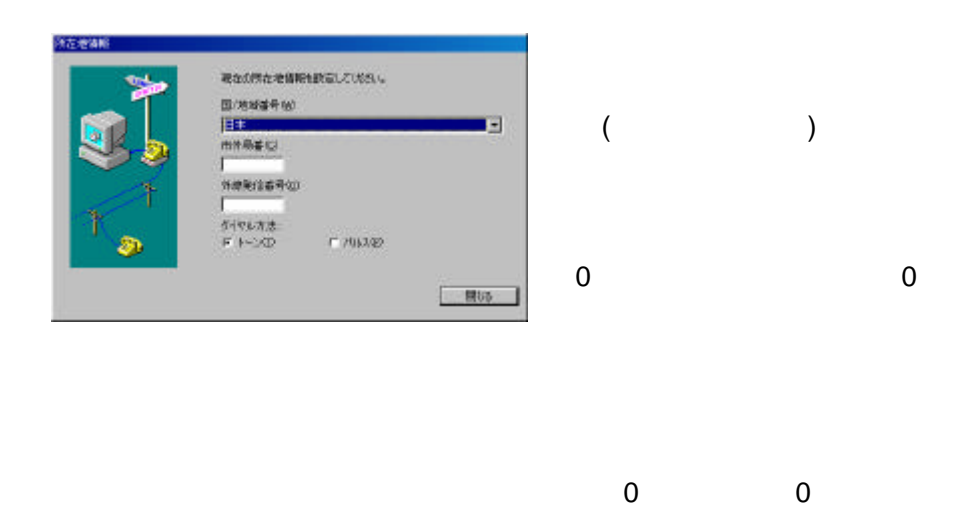

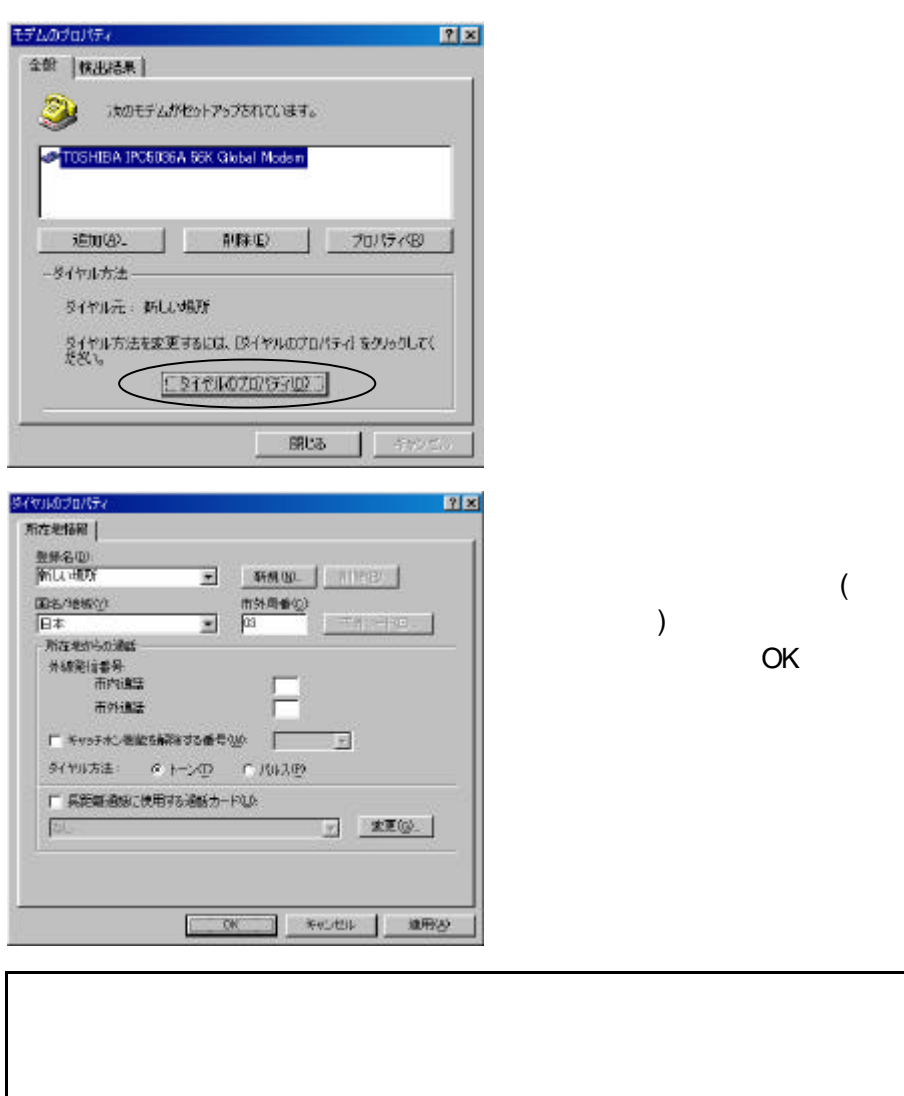

 $\overline{0}$  $0$ 

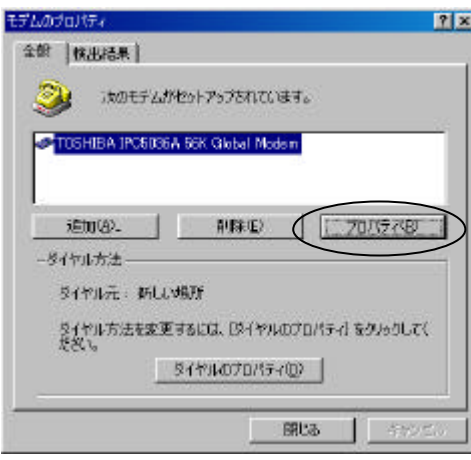

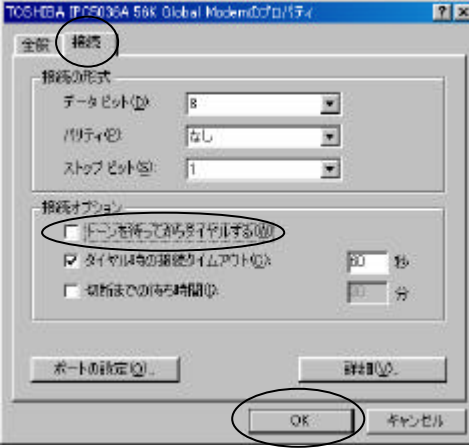

**TOSHIBA** IPC5036A 56K Global Modem

TOSHIBA IPC5036A 56K Global Modem

### $[ ] [ ]$

OK TOSHIBA IPC5036A 56K Global Modem

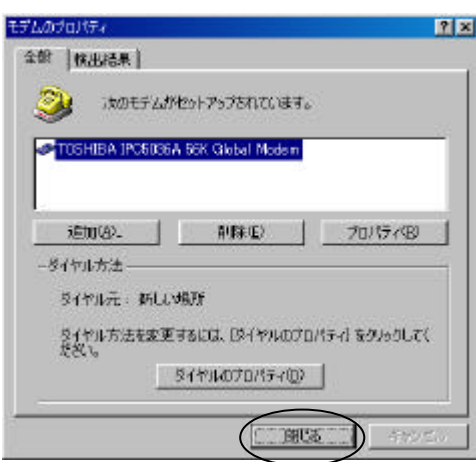

Windows98

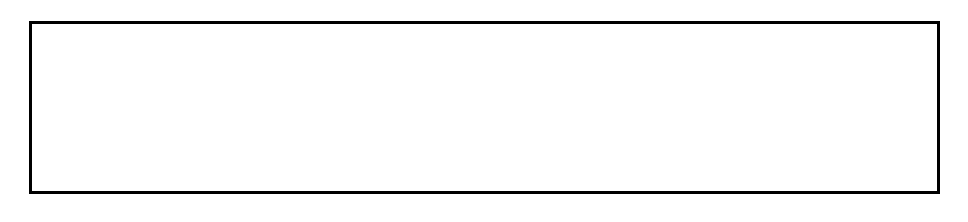

Windows98

 $49$ 

# WindowsMe

WindowsMe

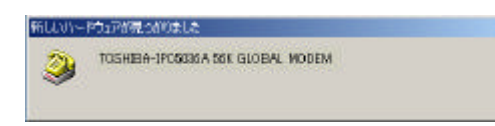

56K Global Modem PC

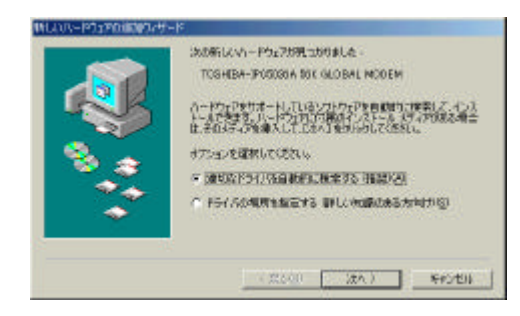

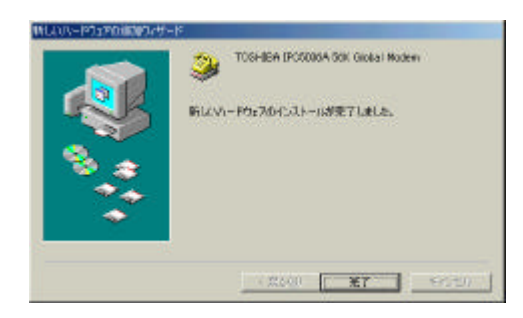

 $($ 

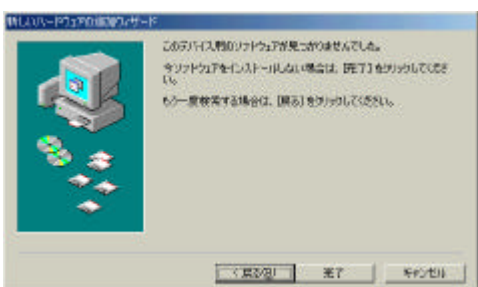

#### **WindowsMe**

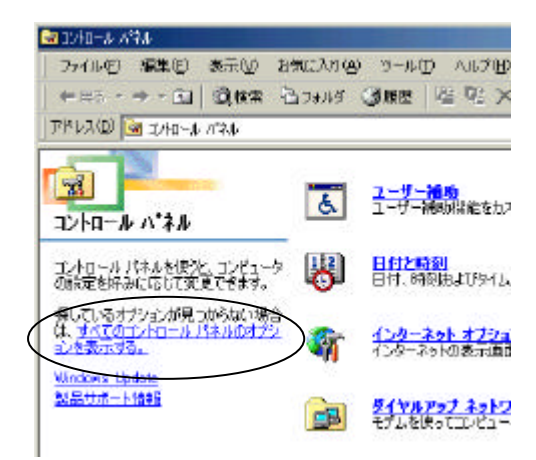

すべてのコントロールパネル

のオプションを表示する。

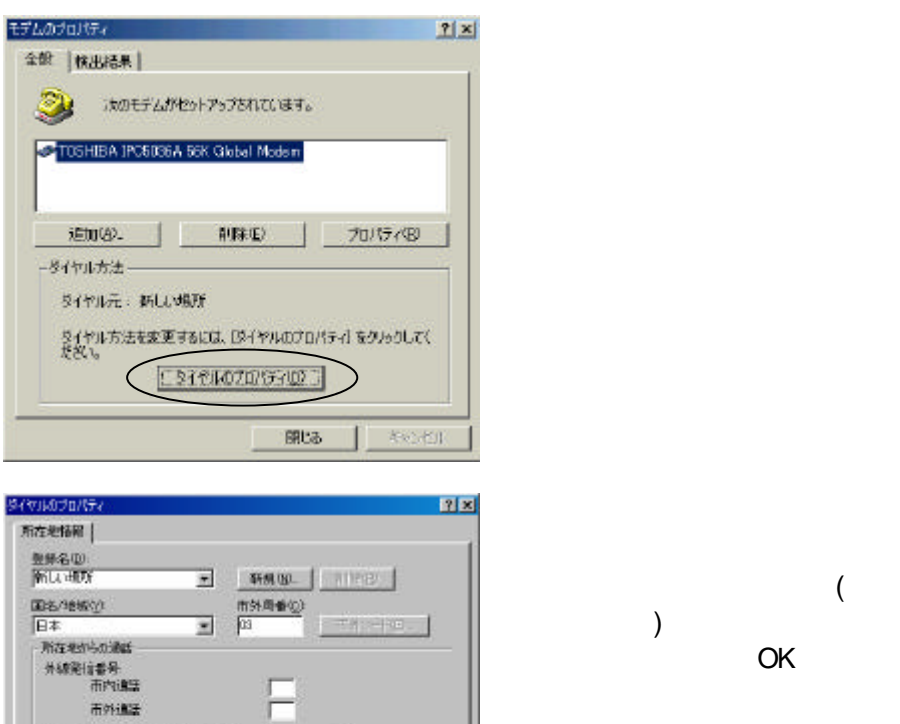

□ 2 200

OK WHERE MESS

ねい

**に キャッチホンを始む結びの番号(M)**  $\mathcal{H}^{\text{MMSE}} = \mathcal{A} + \mathcal{A} \mathcal{D} = \mathcal{L} / \mathcal{H} \mathcal{A} \mathcal{D}$ ■ 兵距離通線に使用する道話カードUA

 $0$ 

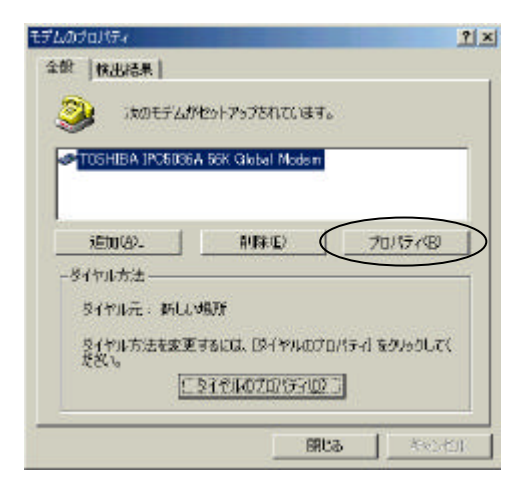

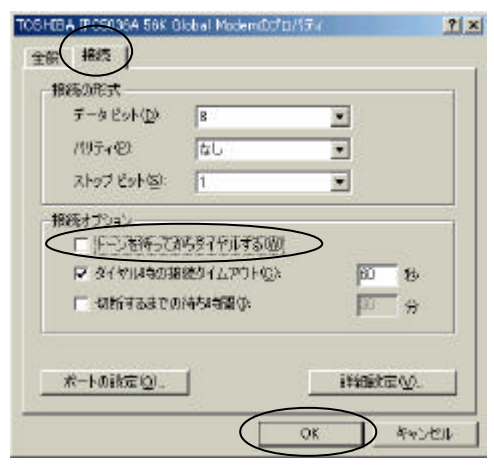

**TOSHIBA** IPC5036A 56K Global Modem

TOSHIBA IPC5036A 56K Global Modem

OK マングランド TOSHIBA IPC5036A 56K Global Modem

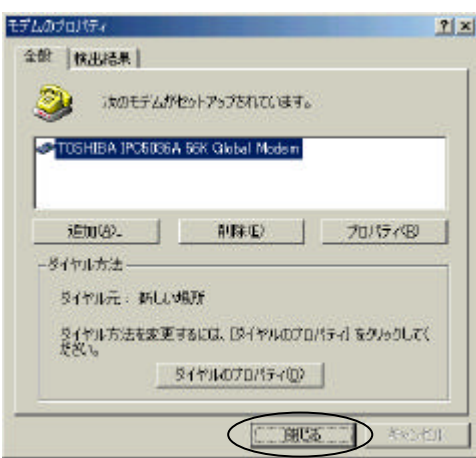

WindowsMe

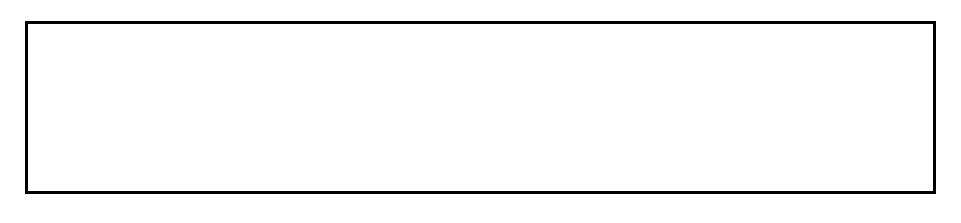

WindowsMe

 $49$ 

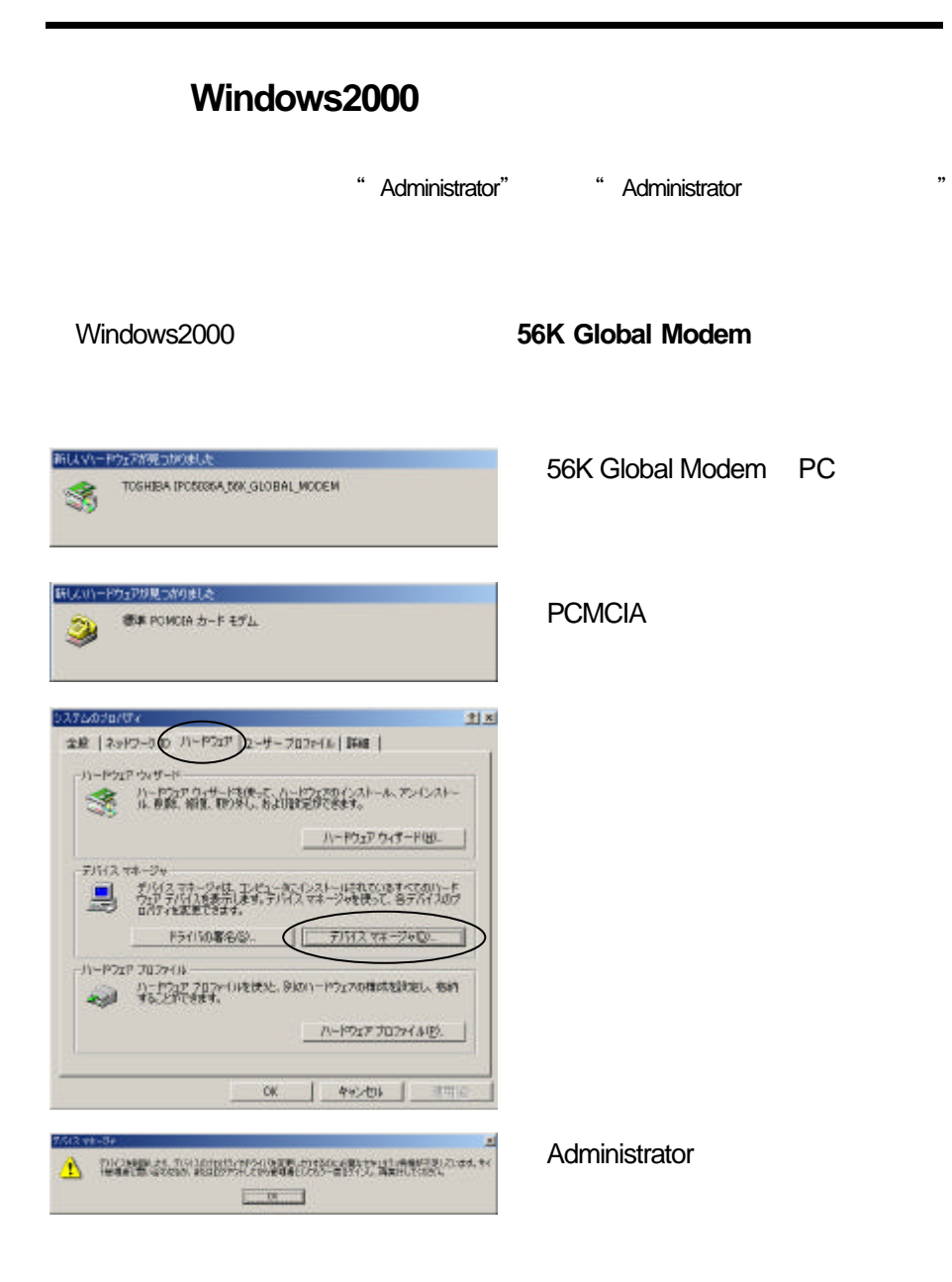

Administrator

Administrator

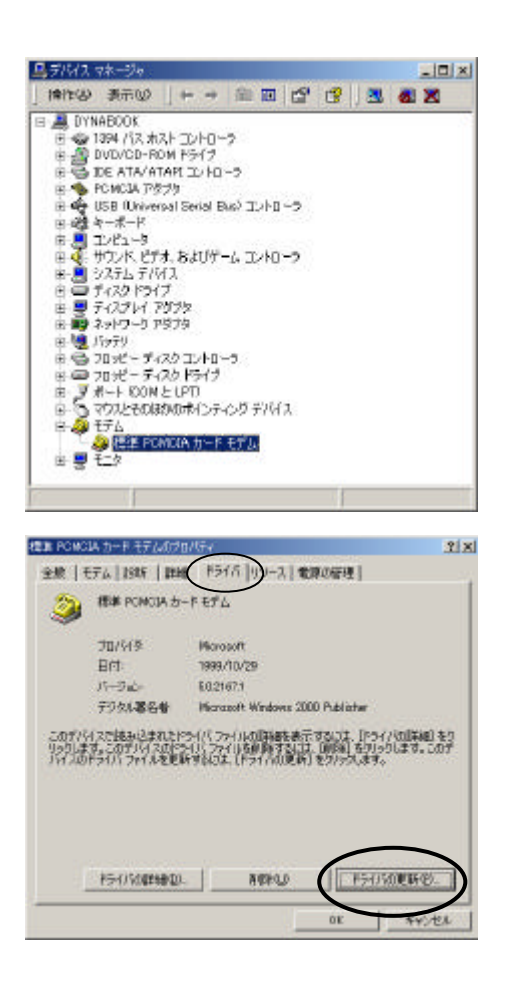

PCMCIA

PCMCIA

PCMCIA

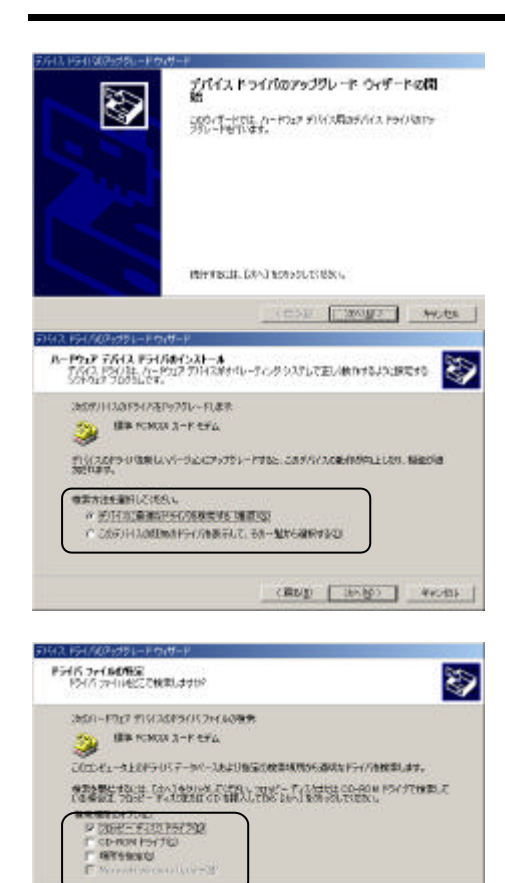

(RUD | SHED | WORK |

 $[ ] [ ]$ 

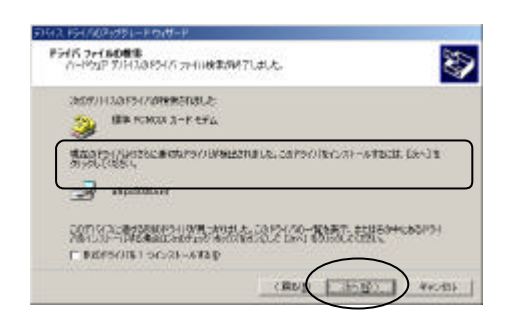

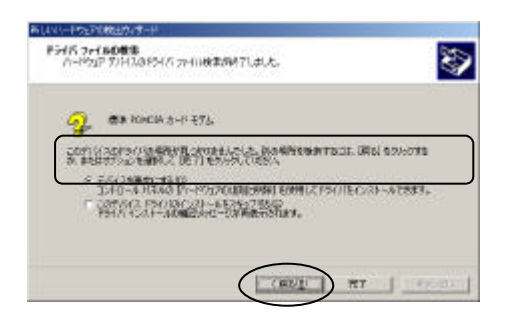

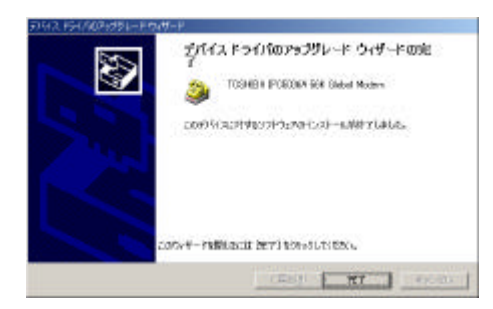

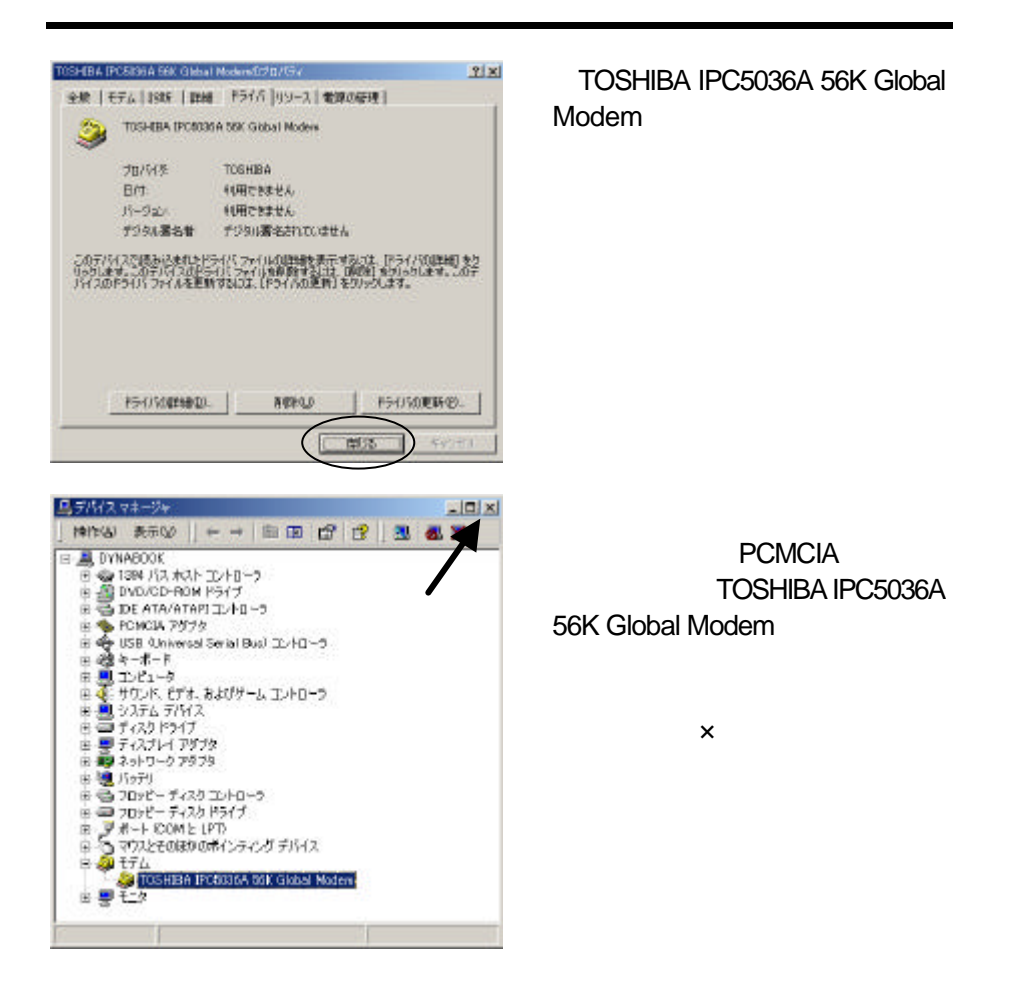

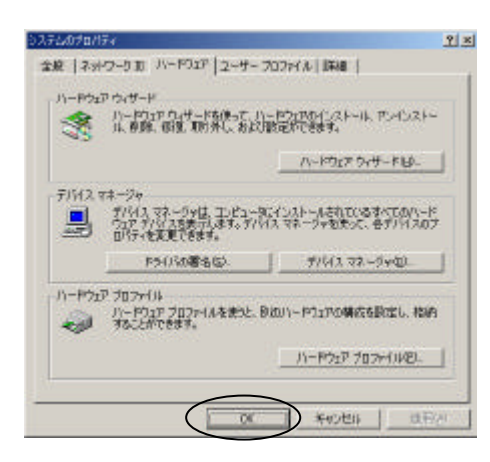

OK

#### Windows2000

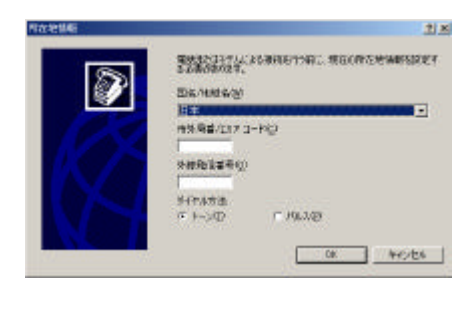

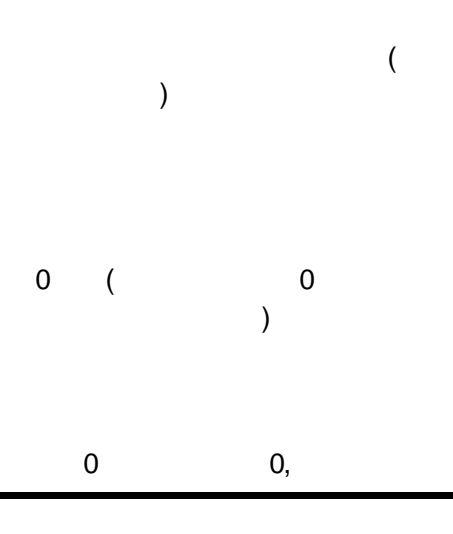
#### $\overline{0}$  $0$

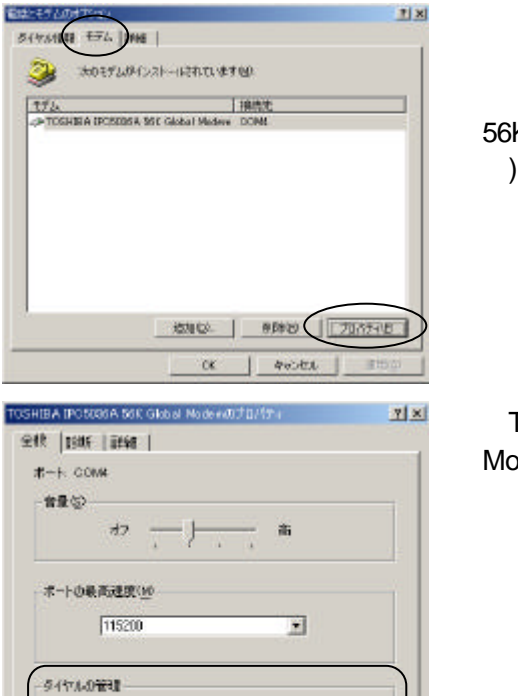

□ 発行音を持ってからタイヤルするない

 $9K$ ٦ オマンセル

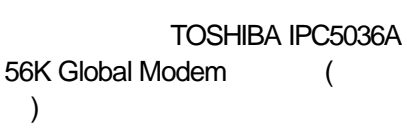

#### TOSHIBA IPC5036A56K Global Modem

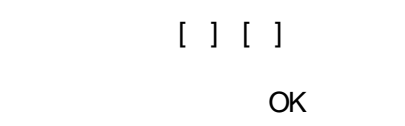

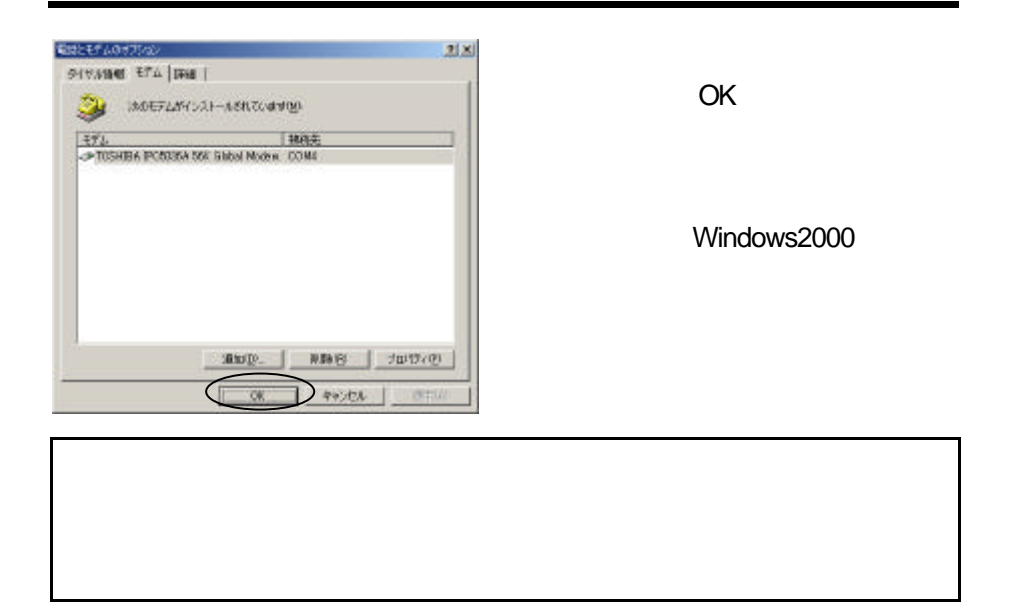

#### Windows2000

 $49$ 

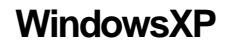

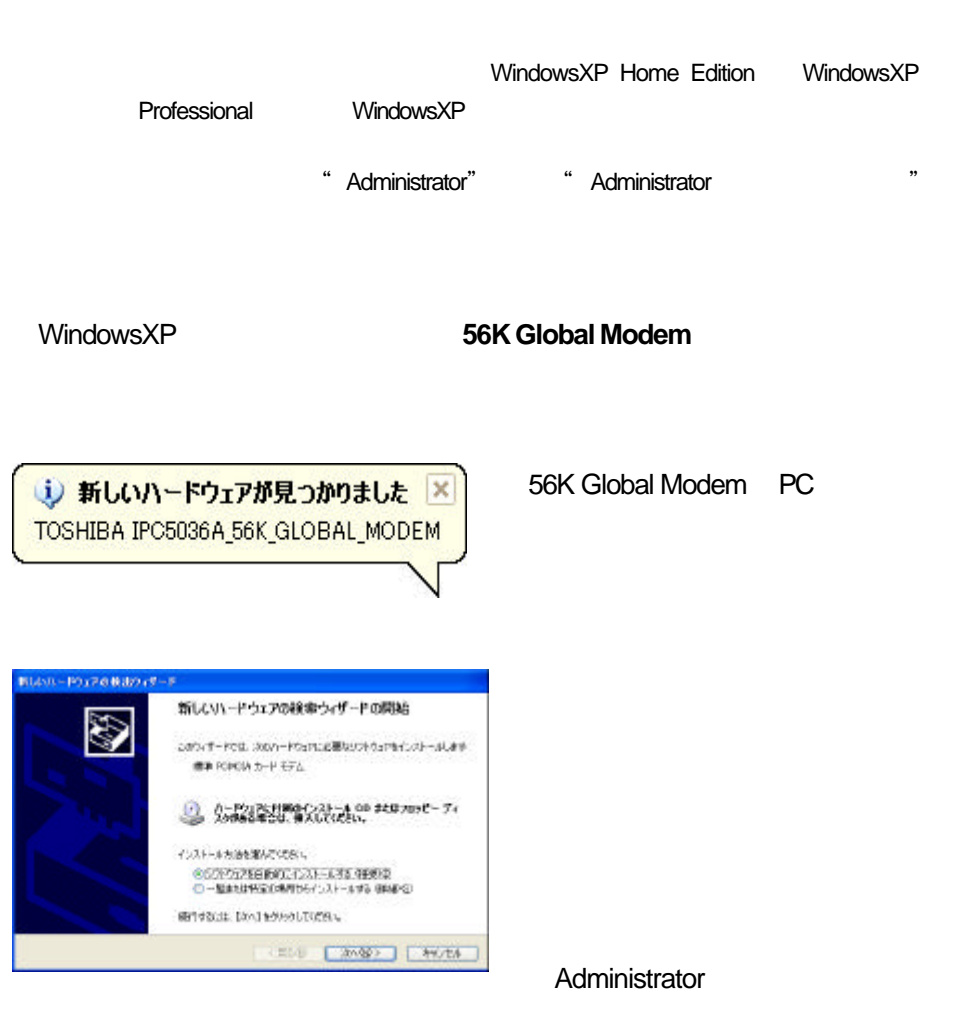

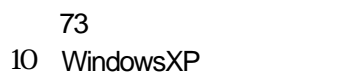

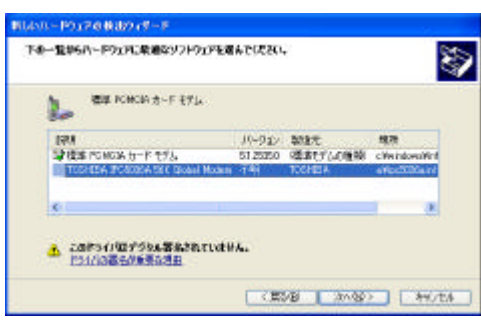

TOSHIBA IPC5036A 56K Global Modem

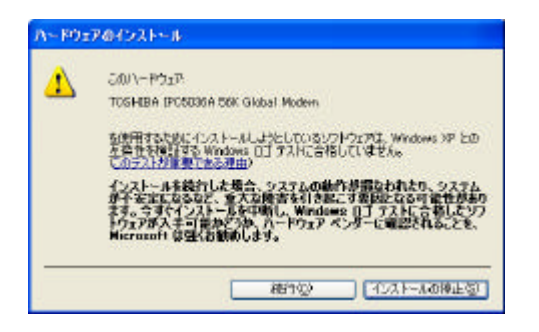

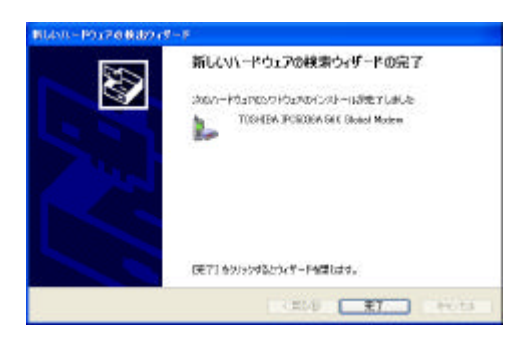

### **WindowsXP**

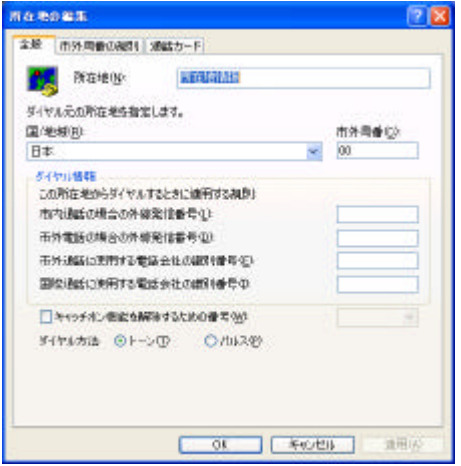

OK  $\overline{0}$  $0$ 

 $0 \t 0$ 

 $\overline{0}$  $0$ 

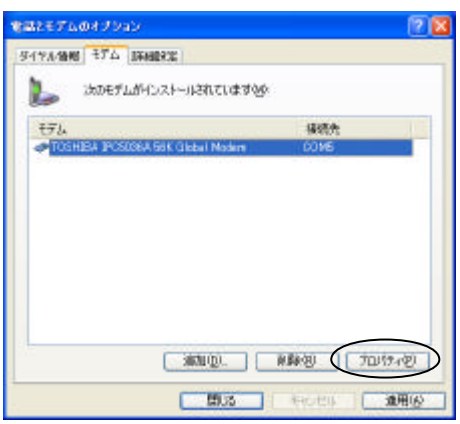

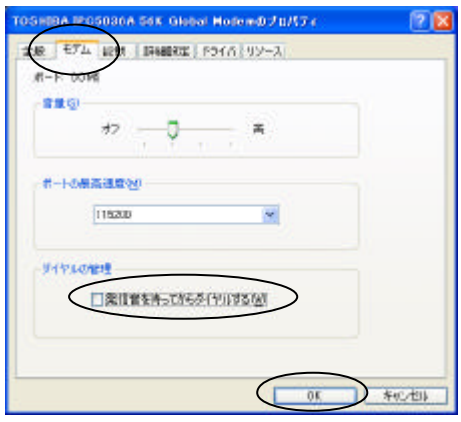

TOSHIBA IPC5036A 56K Global Modem

TOSHIBA IPC5036A 56K Global Modem

 $[ ] [ ]$ 

OK TOSHIBA IPC5036A 56K **Global Modem** 

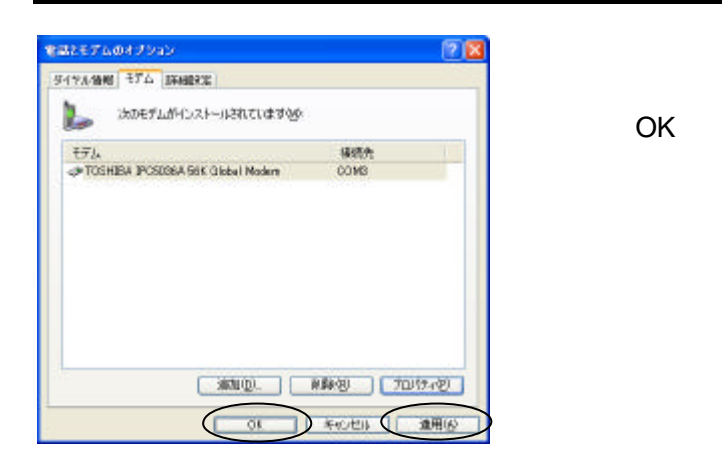

WindowsXP

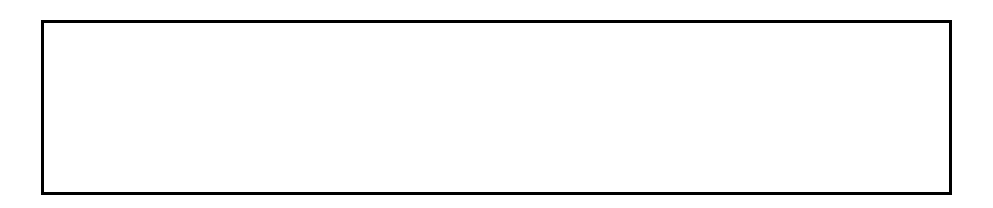

WindowsXP

 $49$ 

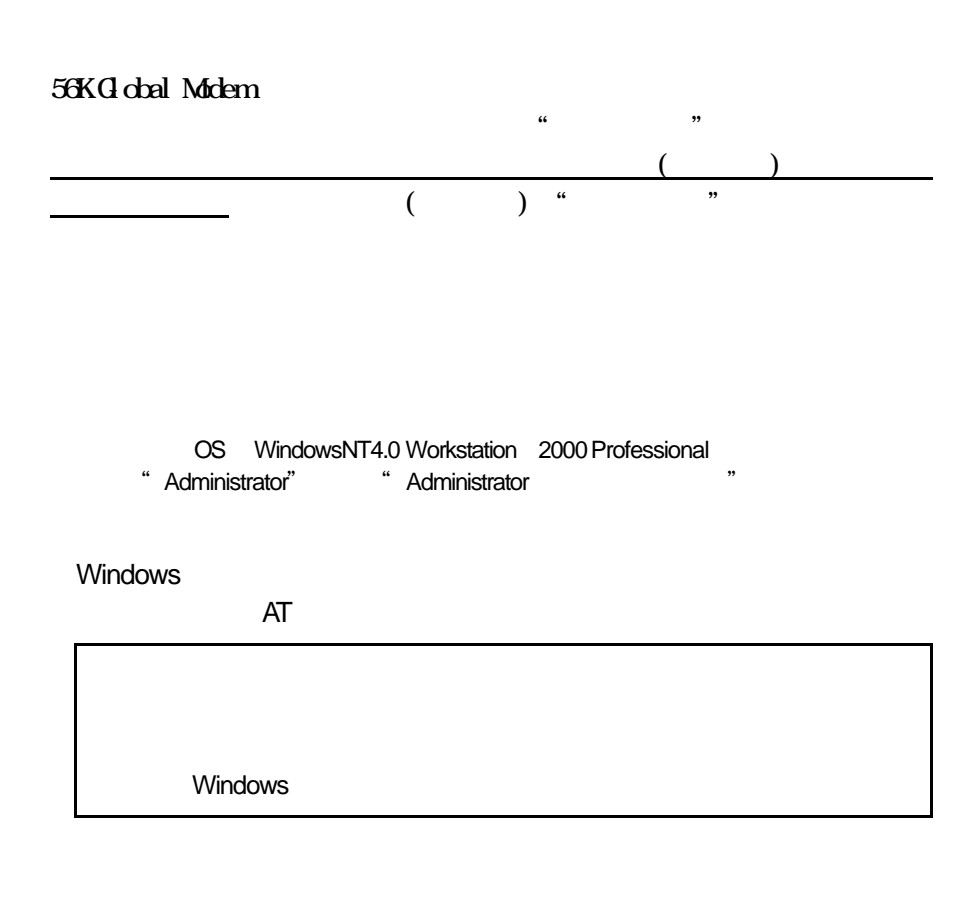

WindowsNT4.0

Windows XP

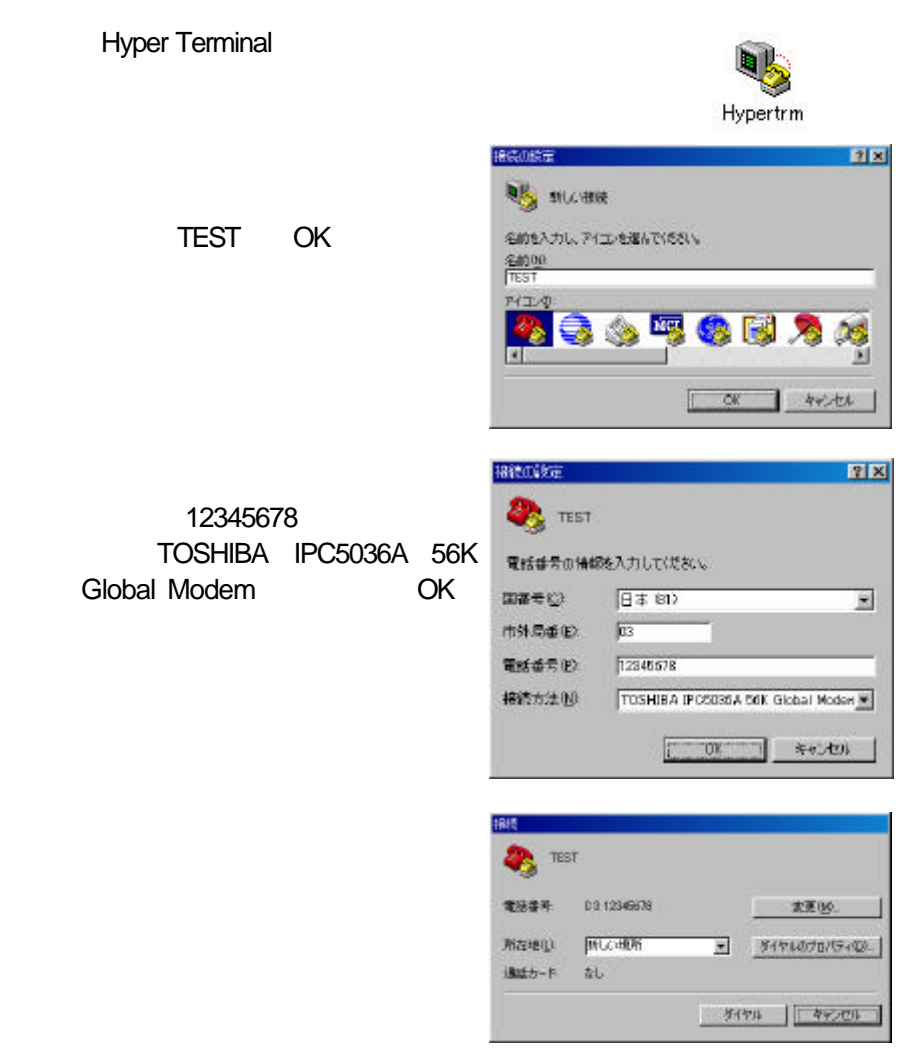

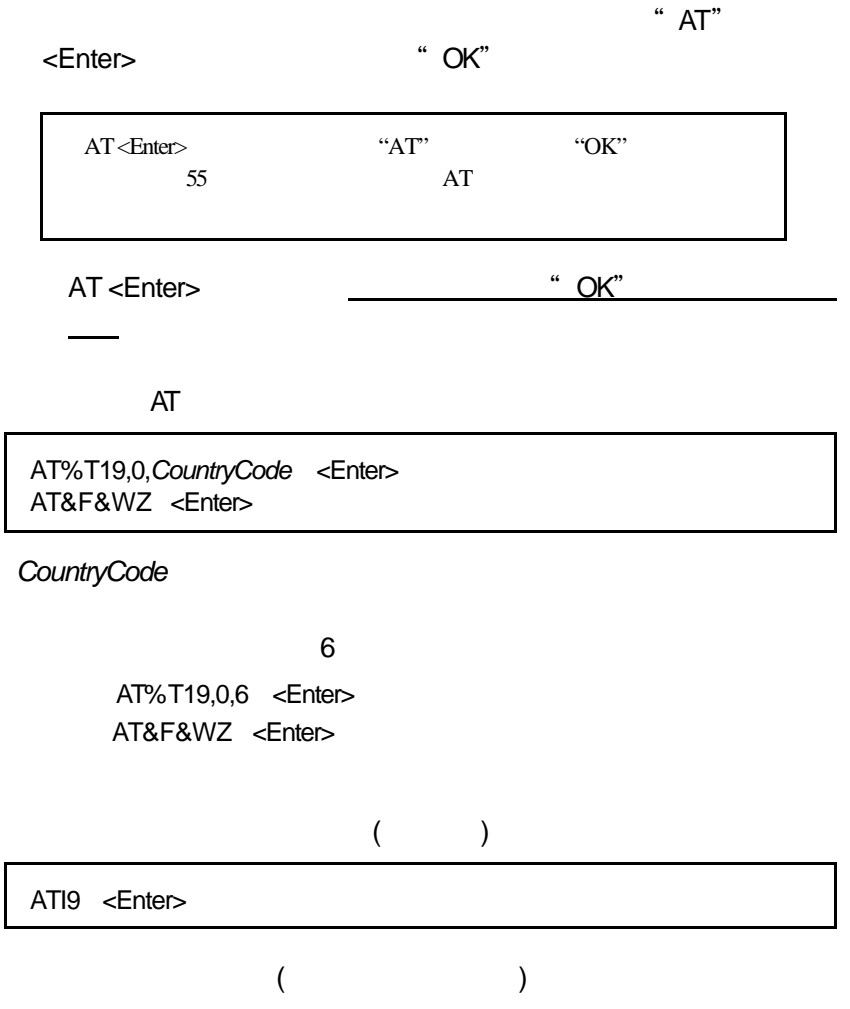

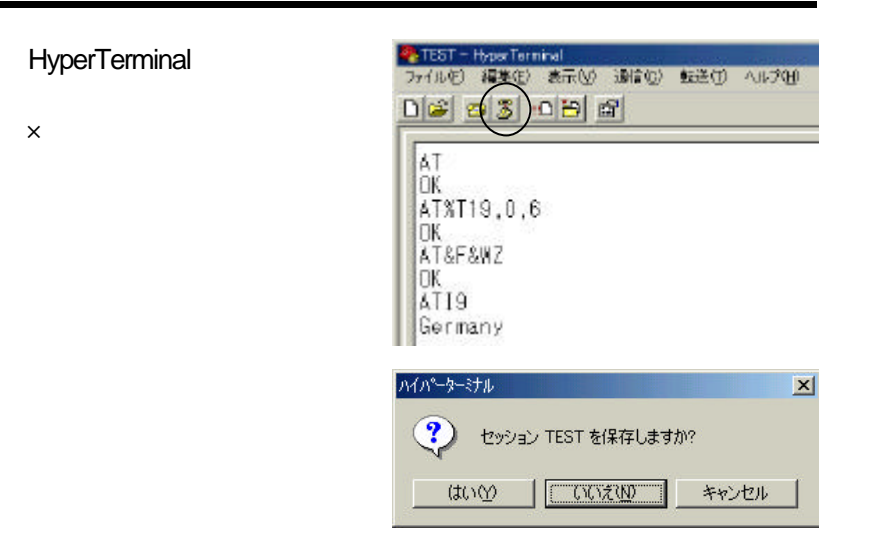

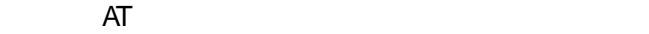

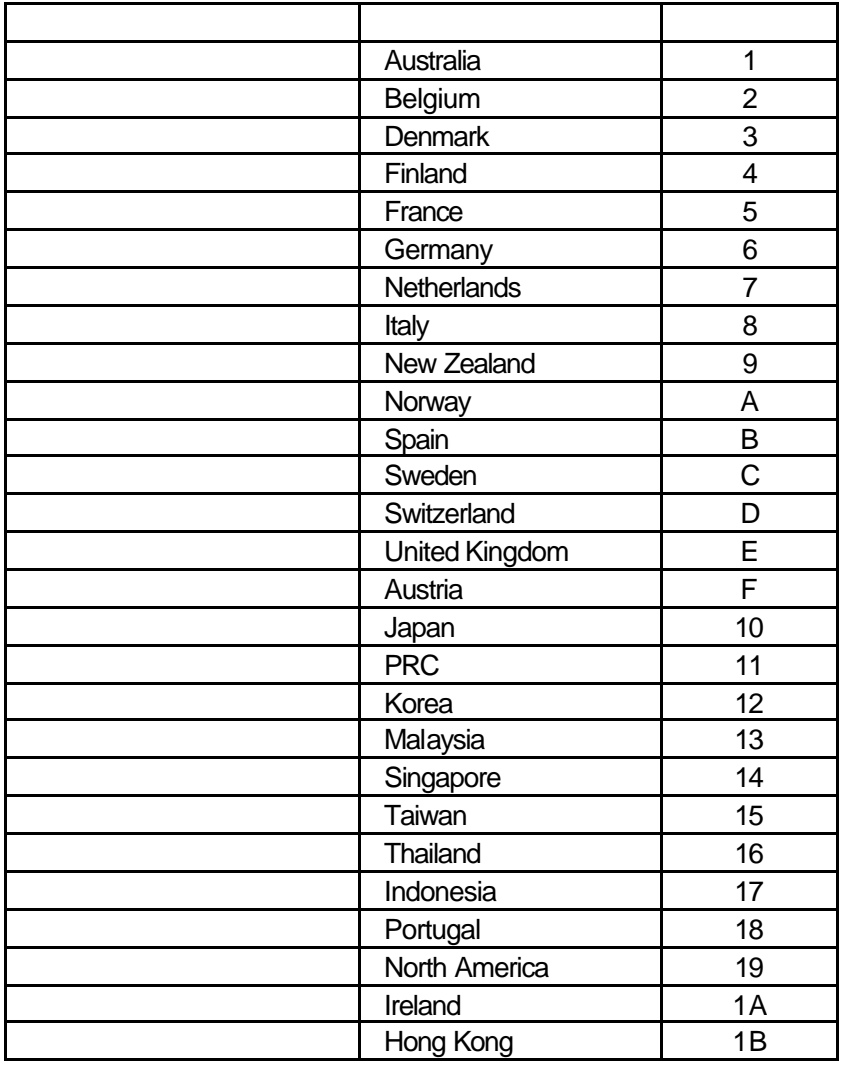

## **Lotus Notes**

56K Global Modem Lotus Notes

Ipc36lot.mdm Lotus Notes C:¥NOTES¥DATA¥MODEMS

Lotus Notes

56K Global Modem (COM2)

Windows2000

WindowsXP

( COM2 ) TOSHIBA IPC5036A 56K Global Modem

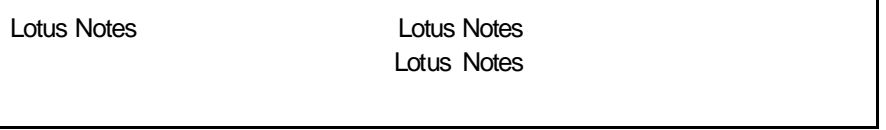

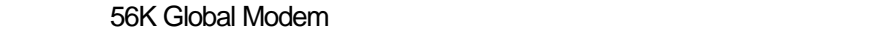

#### 56K Global Modem

S Windows2000 XP (Administrator" Administrator" " Administrator

56K Global Modem

56K Global Modem
PC

#### **Windows98** Me

Windows2000  $XP$  53

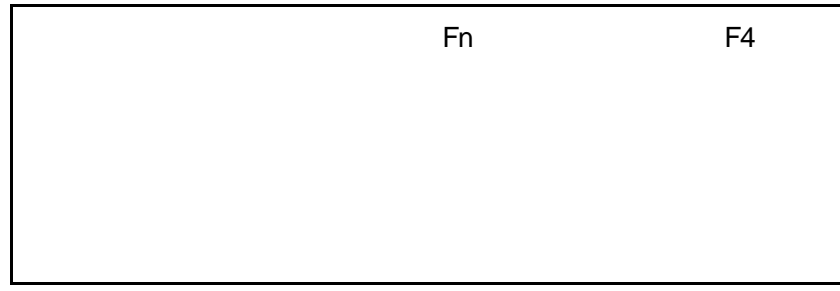

56K Global Modem PC

子子 福島 (25)

**用户管制** 

<u> わターネット オブシュ</u><br>ハンティットの東元

#### (PCMCIA)

#### WindowsMe **Contract Contract Contract Contract Contract** Contract Contract Contract Contract Contract Contract Contract Contract Contract Contract Contract Contract Contract Contract Contract Contract Contract Contract Con

PC (PCMCIA)

すべてのコントロールパネルの

PC (PCMCIA)

オプションを表示する。

PC (PCMCIA)

(PCMCIA)

**TOSHIBA IPC5036A 56K Global Modem**

56K Global Modem  $($ 

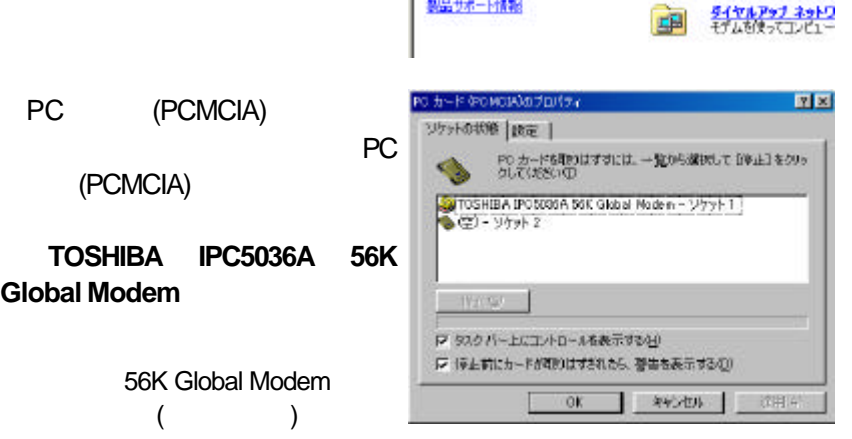

ファイルE> 編集(E) 表示(V) お気に入り(A) ツール(D) ヘルプ(H) ← D: → · EJ @#\* 出7xl/5 週間图 图 D: X

圜

禺

中国

PERSON CONTRACTOR

コントロールリウスルを使うと、コンピュータ<br>の数量を好みに広もて変更できます。

<sub>ましているオプションが見らからない場合<br>は、すべてのエントロール パネルのオプ?<br>エンを表示する。</sub>

コントロール パネル

 $\mathbb{R}$ 

Woodwa U 製品サポート情報

#### 56K Global Modem

#### 56K Global Modem

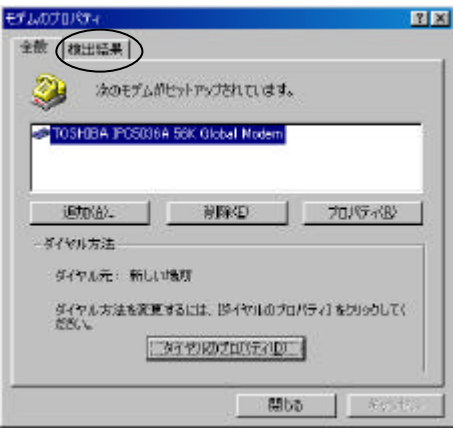

#### TOSHIBA IPC5036A 56K 図図 全能 株出結果 | Global Modem 検出されたホートとインストールされているデバイス: ÿ COM1 水十 インストールされているデバイス ᆿ CONT. TOSHIBA IPC5035A 55K Global Modern WindowsMe 下ライバ(2) | 詳細情報(M) | ヘルプ(B)

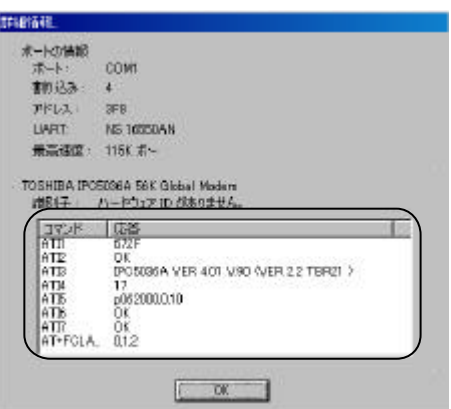

П

開55 年 (1)

PC in the property of  $\overline{P}$ 

#### **Windows2000 XP**

" Administrator" 
"Administrator" 
"Administrator

 $\chi$ P

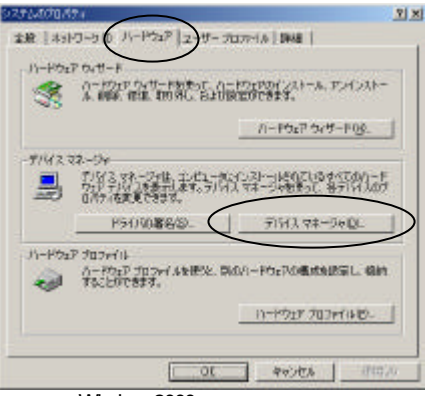

**NHO ARM**  $\left\| \cdot \right\|$  **E E d d d a x** 

 $|X|$ 

Windows2000

最かりはマネージャー

**EL MI DYNABODA** ※ ※ 1304 / 12 ホスト エントローラ<br>※ ※ DVD/CD-ROM ドライフ<br>※ ※ IDE ATA/ATAPI エントローラ E & PCMCIA 7/27/2 次に[TOSHIBA IPC5036A 56K 田 ● PONCIA アタブタ<br>田中 中 は日 Universal Seral Bus) エントローラ<br>中 - 唯 キーボード<br>田 - コーザウルド ビザオ、およびゲーム エレトローラ<br>田 - 田 - 田 - ラステム デジイス<br>田 - 田 - ライスク ドライフ 

Global Modem

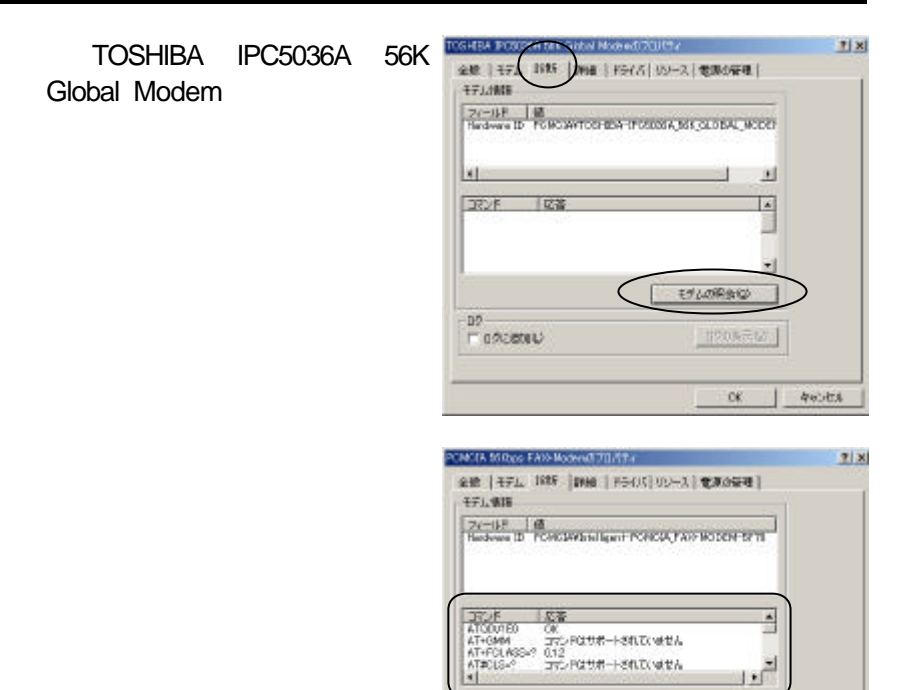

 $\begin{array}{l} -\mathbf{D}\mathcal{B} \\ \mathbf{D}^{\top} \mathbf{D} \mathcal{B} \mathbf{C} \mathbf{D} \mathbf{B} \mathbf{B} \mathbf{D} \mathbf{D} \end{array}$ 

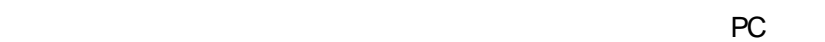

 $44.444$ T

 $-115$ モデムの時点に

**COOM TOP** 

 $\overline{\phantom{0}}$  or

AT <Enter>

"OK"

"OK"

ATE1 <Enter>

 $AT$ 

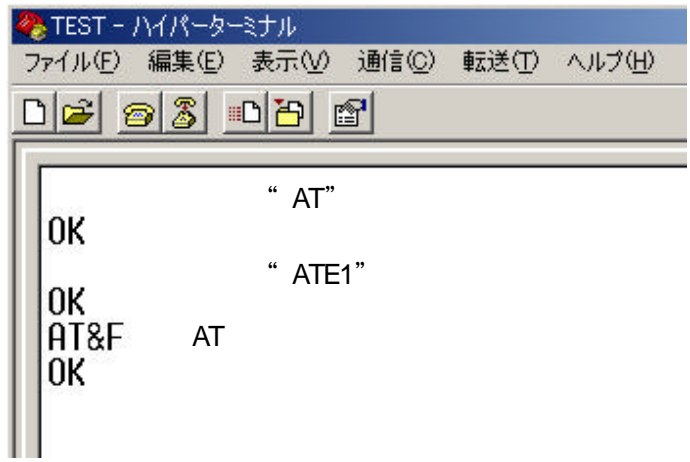

#### **Windows98** Me

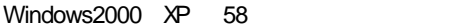

#### 56K Global Modem PC **The Club Windows98** Me

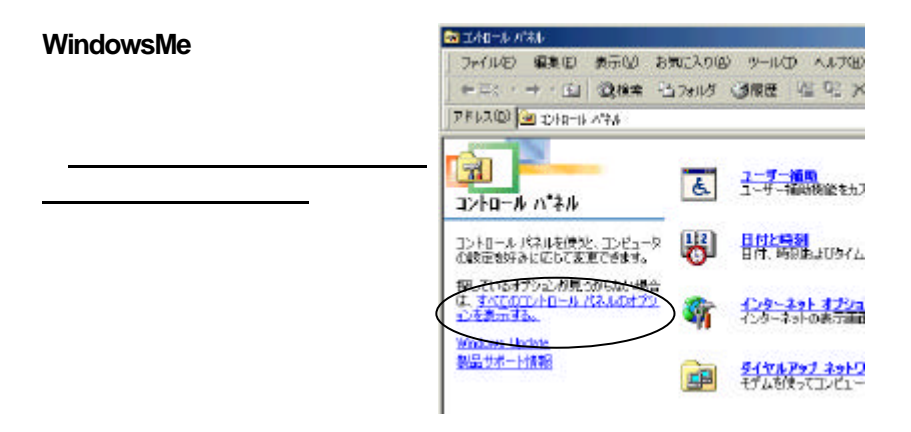

 $\mathsf{X}$ 

 $\times$ 

Windows98 Me

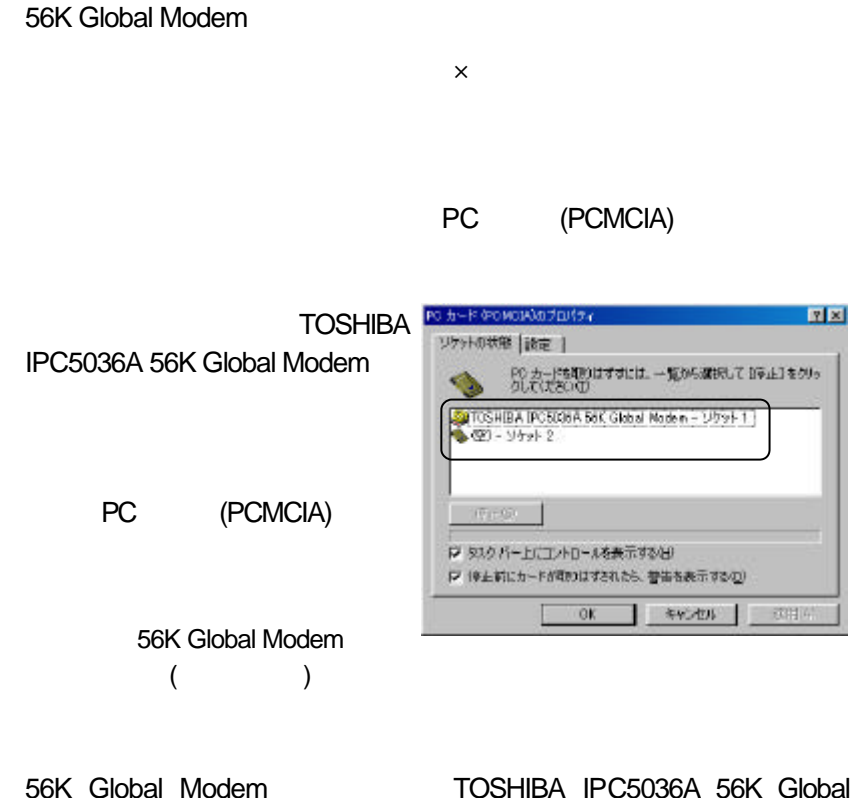

 $z_{\rm eff}$ 

Modem Modem 56K Global Modem

56K Global Modem

#### **Windows2000 XP**

\* Administrator" \* Administrator \* \*

56K Global Modem PC 2000 Law Communication Windows2000  $XP<sub>2</sub>$ 

 $\chi$ P

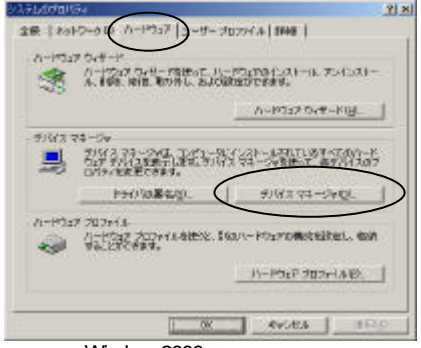

#### Windows2000

 $\mathsf{X}$  $\mathsf X$ 

Windows2000 XP

56K Global Modem PC

 $\times$ 

Modem Modem 56K Global Modem

 $z_{\rm eff}$ 

56K Global Modem TOSHIBA IPC5036A 56K Global

 $\chi$ P

56K Global Modem

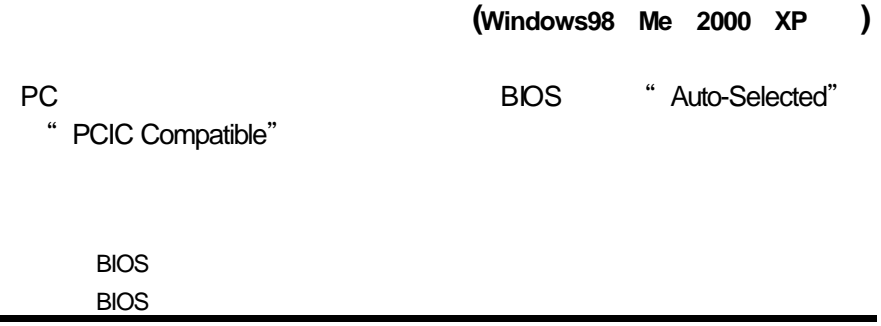

### **NO DIALTONE**

#### **Windows98** Me

Windows2000  $\overline{XP}$  62

OK

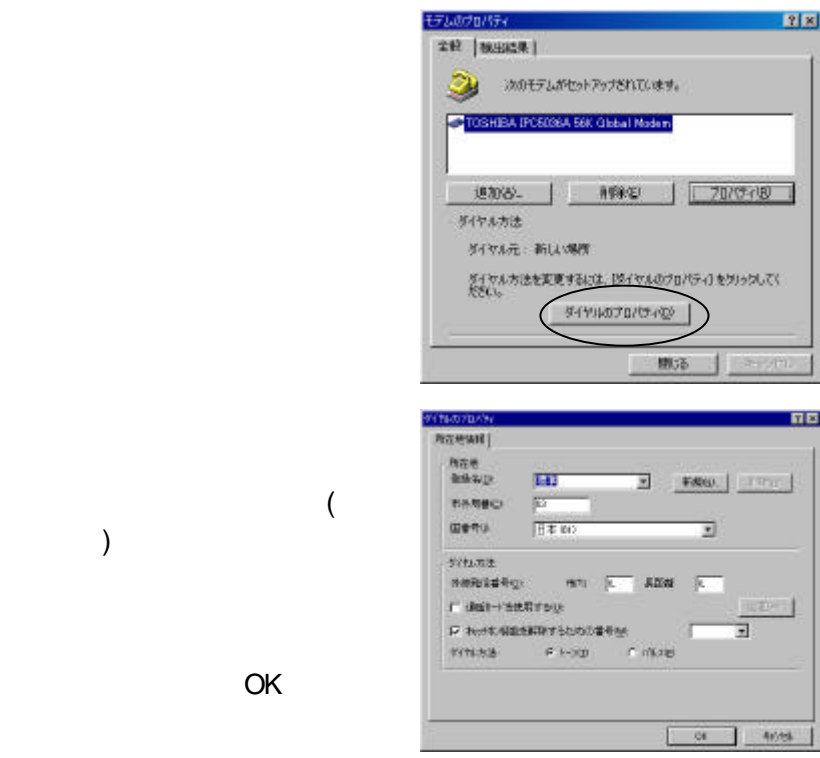

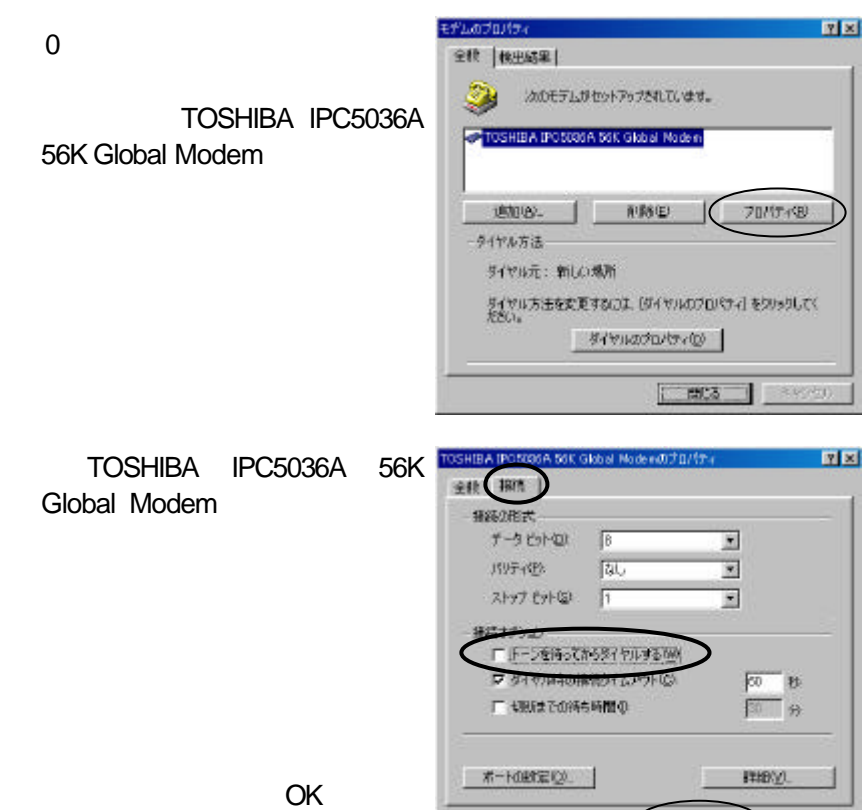

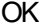

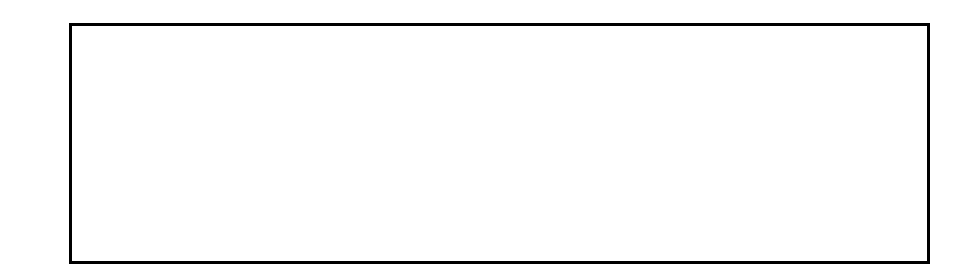

 $\alpha$ 

 $\bigcap$ 

 $\sum$  \*v>tn

#### Windows2000 **XP**

\* Administrator" \* Administrator \* \*

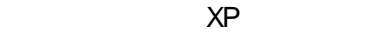

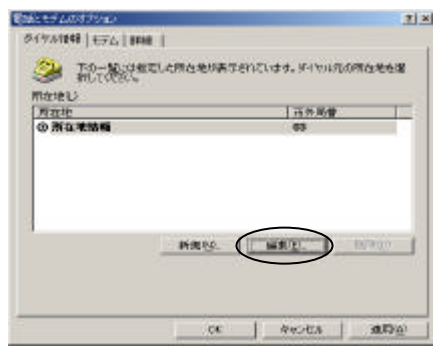

Windows2000

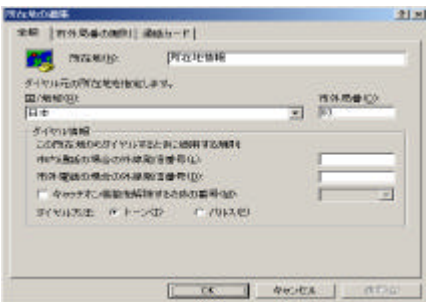

 $OK$ 

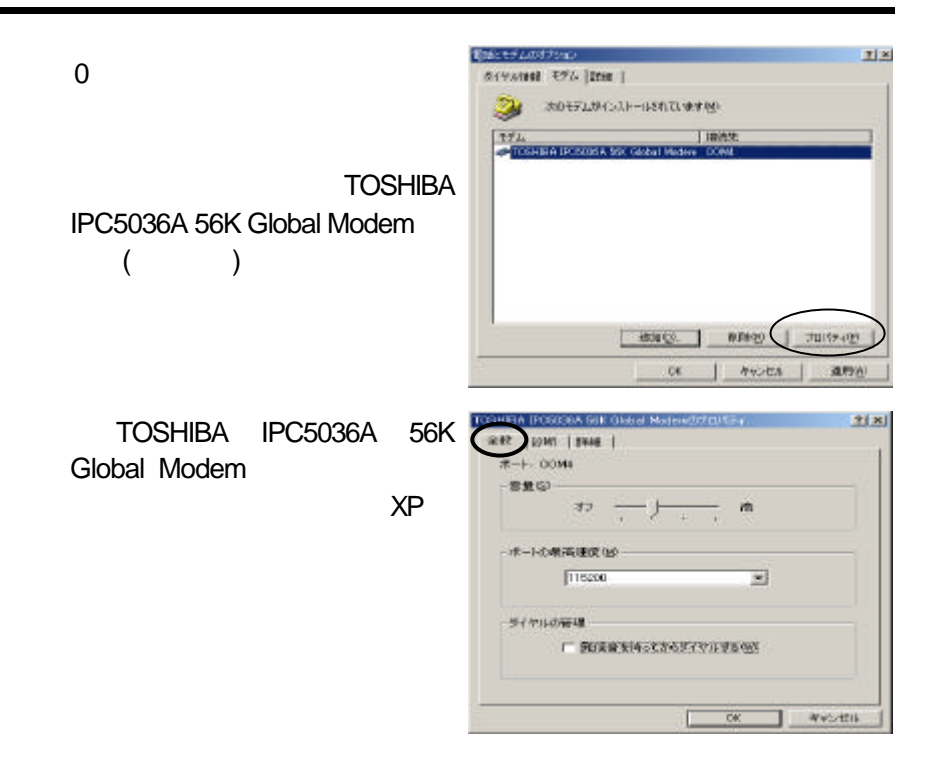

 $OK$ 

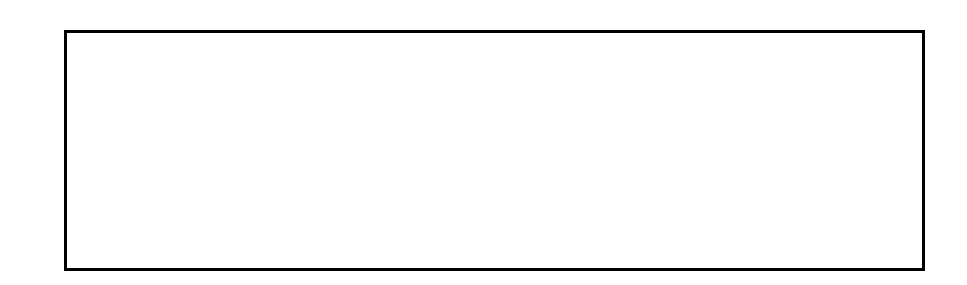

# 4.3.5 ダイヤルはするが、ネゴシエーション**(**接続確立**)**

#### **Windows98** Me

Windows2000  $XP$  66

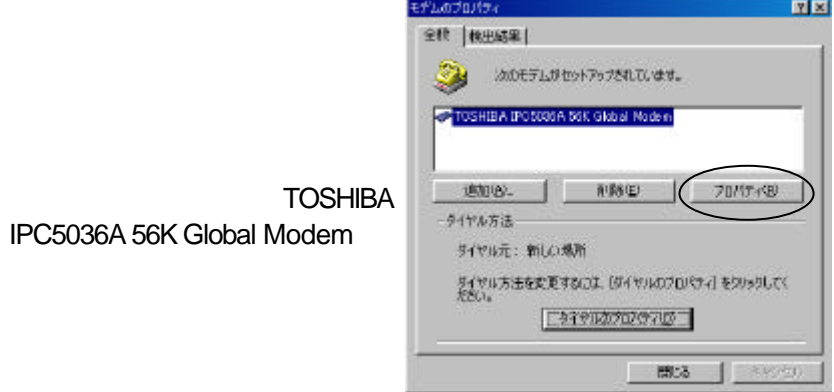

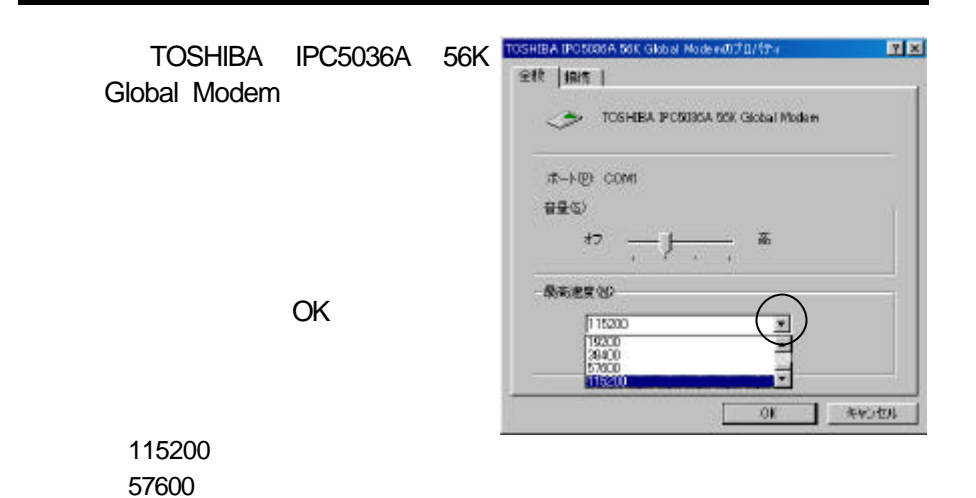

 $\alpha$ 

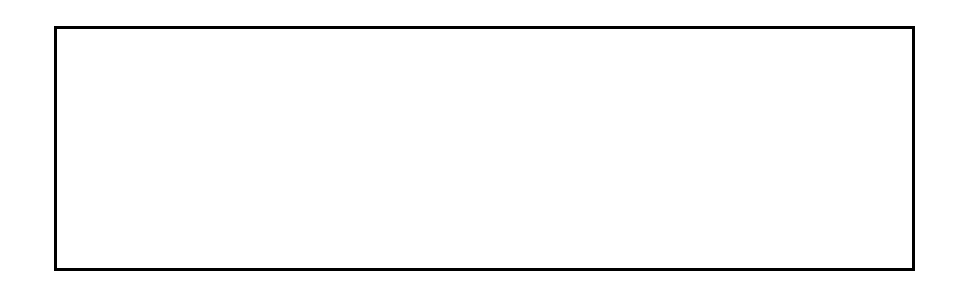

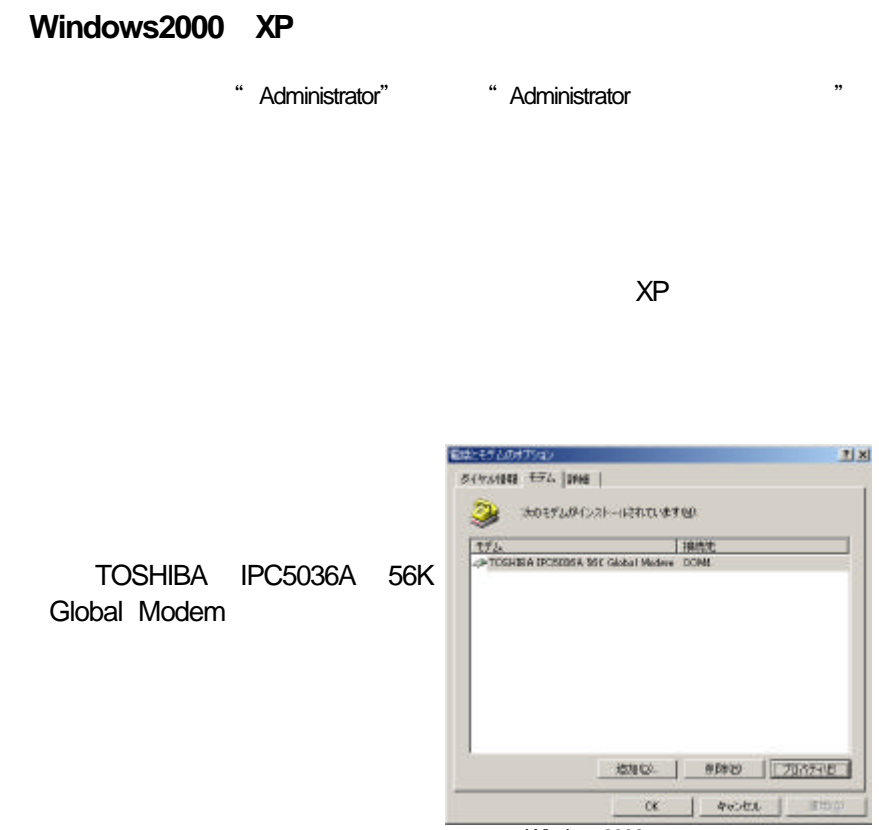

Windows2000

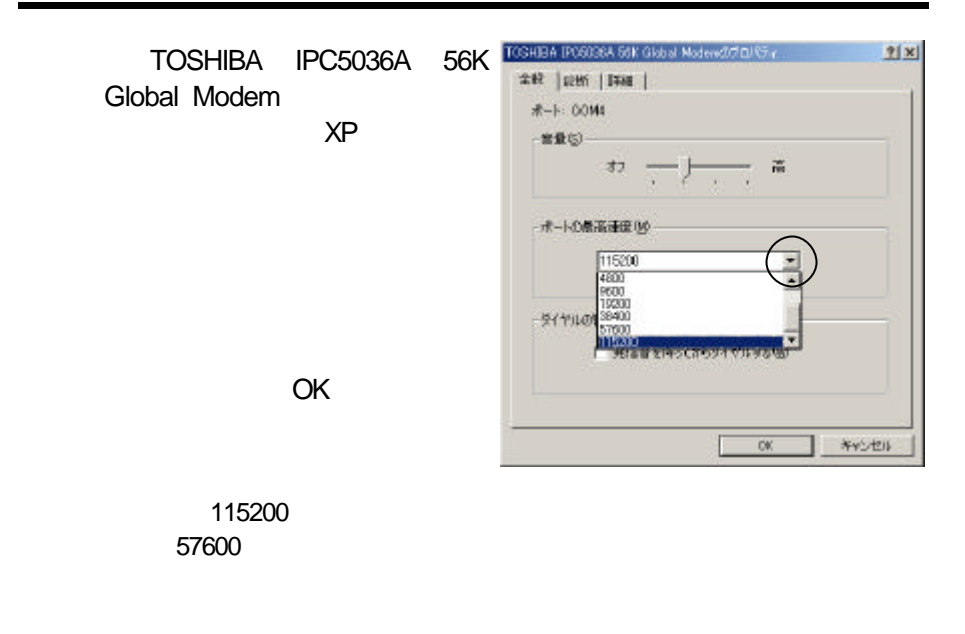

 $\overline{OK}$ 

 $\overline{C}$  ok

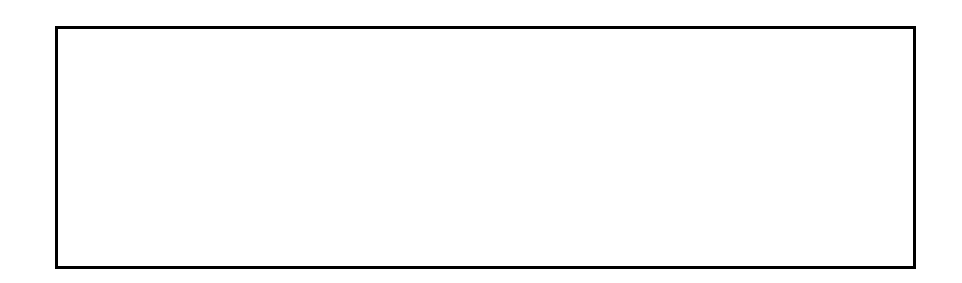

#### **Windows98 Me 2000 XP**

56K Global Modem AT

Windows

AT 36K Global Modem

八 注意

Windows

Windows XP

Hyper Terminal

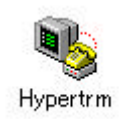

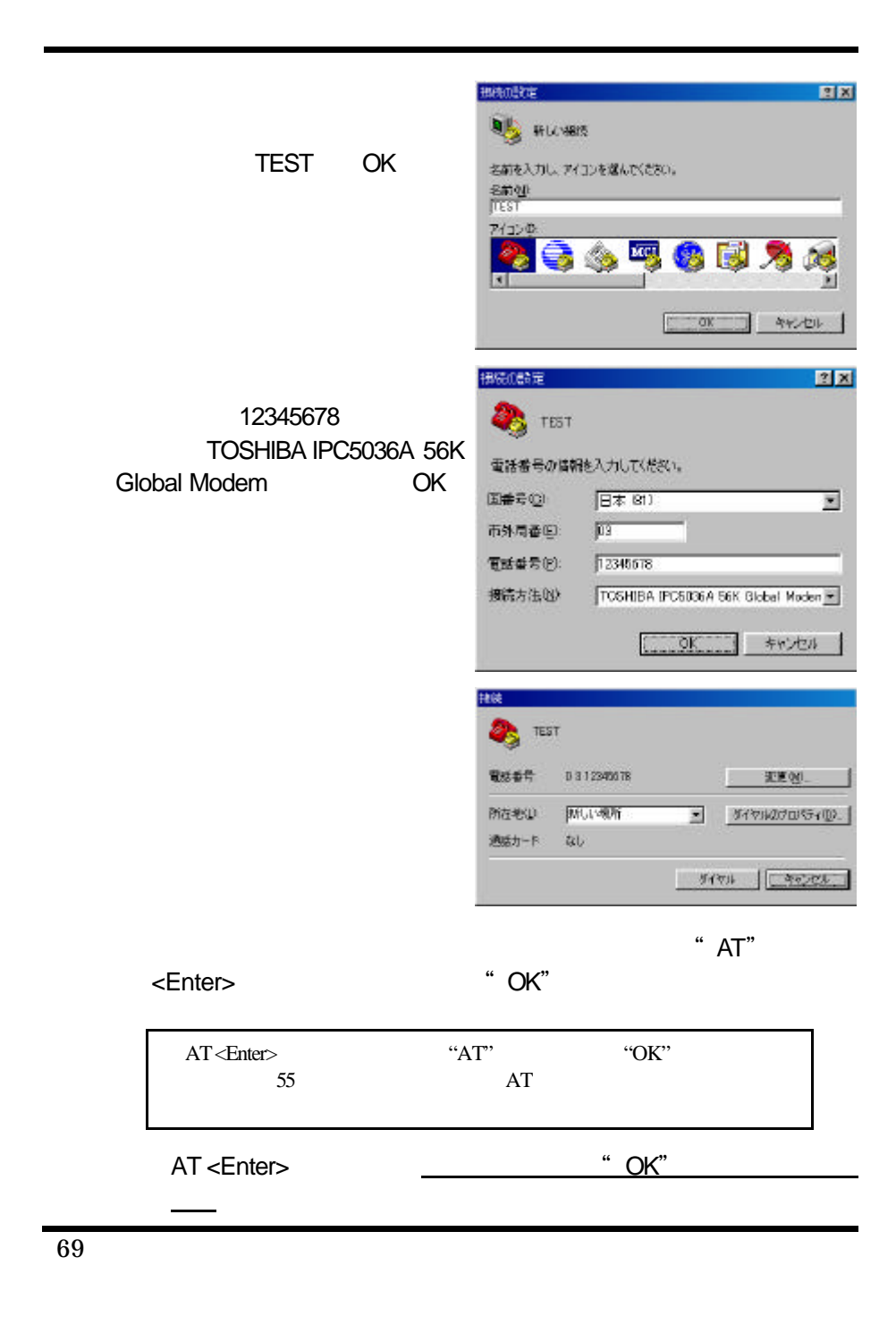

 $AT$ 

AT&F <Enter> ATZ <Enter> ATX1DT*nnnnnnn* <Enter>

「パルス回線」をご使用の場合には、上記の"ATX1DT*nnnnnnnn*"を

" ATX1DPnnnnnnnn<sup>"</sup>

"ATX1DT*nnnnnnnn*" "*nnnnnnn*n"

03-1234-5678

 $\mathsf{NO}$ 

ATX1DT0312345678

 $($ 

56K Global Modem 30 % " CONNECT"

" BUSY"

**CARRIER** 

AT THE STATE STATE STATE STATE STATE STATE STATE STATE STATE STATE STATE STATE STATE STATE STATE STATE STATE S

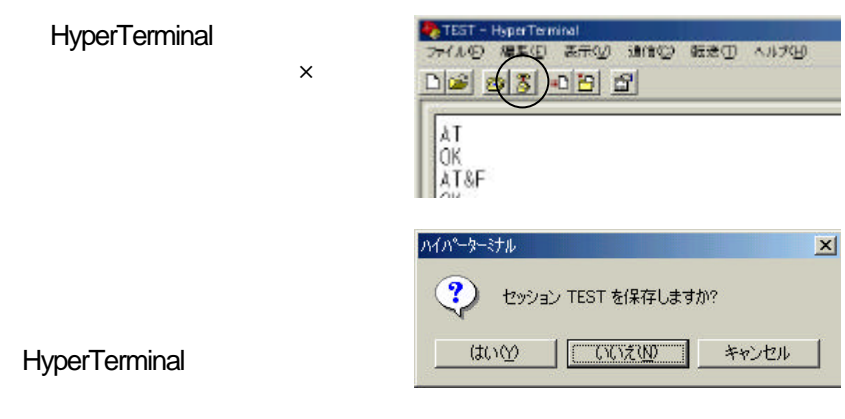

 $\overline{\mathsf{AT}}$ 

 $\overline{0}$  $0$ 

ATX1DT0,*nnnnnnnn* <Enter>

ATX1DP0,*nnnnnnnn* <Enter>

 $\overline{\Omega}$ 

03-1234-5678 0

AT <Enter> OK AT&F <Enter> OK ATZ <Enter> OK ATX1DT0,031234567 <Enter>
## **Windows98 Me 2000 XP**

56Kbps

56K Global Modem

## **Windows98 Me 2000 XP**

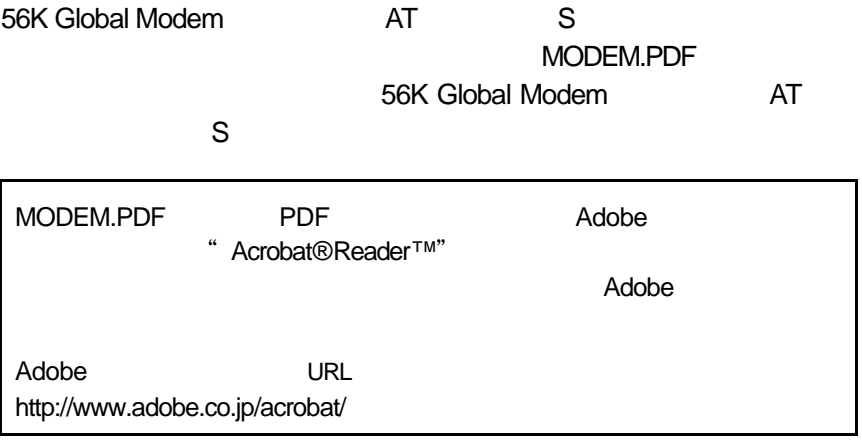

# **Windows2000** Windows2000 **Administrator Administrator** デバイスマネージャ × テバイスを配置したり、デバイスのプロパティやドライバを変更したりするのに必要なセキュリティ特徴が不定しています。サイ<br>ド管理者に関い合わせるか、また江口クアウトしてがら管理者としてもクー度ログインし、再調けしてくるミレッ Λ  $\overline{\text{OK}}$ Administrator Administrator WindowsXP 新しいハードウェアが見っかりました。 **28** WindowsXP  $\overline{\mathcal{P}}$ Administrator W このハードウェアをインストールするごは、このコンピュータの Adenietrators<br>クループのメンバでまるよう要がおります。<br>- ^ TOSHIBA IPOSID6A Box GLOBAL MODEM  $2 - 4 - 800$  $\overline{\mathbf{c}}$ パスワード(P):  $\overline{\text{OK}}$ キャンセル Administrator **Commistrator**

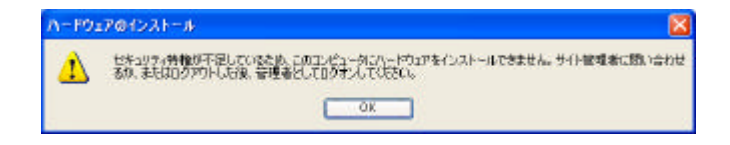

85.6mm× 54.0mm× 5.0mm 重量 35g 温度範囲 動作時:0℃~65 保管時:-65℃~+125  $95$ Flash  $2MB$  SRAM  $32KB \times 16$  $DC +5V±5$ 動作時:210mA 待機時: 70mA PC Card Standard Type **RJ-11** FCC Part15, Part68,CE /CTR21, JATE

> K56flex<sup>™</sup> 56,000bps ITU-T V.90 56,000bps ITUT V.34+ 33,600bps ITU-T V.34 28,800 2,400bps ITU-T V.32bis 14,400/12,000/9,600/7,200bps ITU-T V.32 9,600/4,800bps ITUT V.22bis 2,400bps ITU-T V.23 1,200TX/75RXbps ITUT V.22 Bell212A 1,200bps ITU-T V.21 Bell103 300bps ITUT V.17 14,400/12,000/9,600/7,200/4,800bps ITUT V.21 300bps ITU-T V.27ter 4,800/2,400bps ITU-T V.29 9,600/7,200/4,800bps

Group3, EIA/TIA 578 Class1  $ITUT V.42$  MNP2 4 ITU-T V.42bis MNP5 Hayes Microcom AT **Lucent Venus** 16C550A

**TOPS** 

**( )**東芝  $($ ) http://www.toshiba.co.jp/

#### **dynabook.com**

http://dynabook.com/

### PC

http://www5.toshiba.co.jp/pcss/

http://www3.toshiba.co.jp/tdirect/

東芝デジタルメディアエンジニアリング**( )**

http://sales.toshiba-dme.co.jp/

<u>URL さんさんのようなようななお、それは</u>

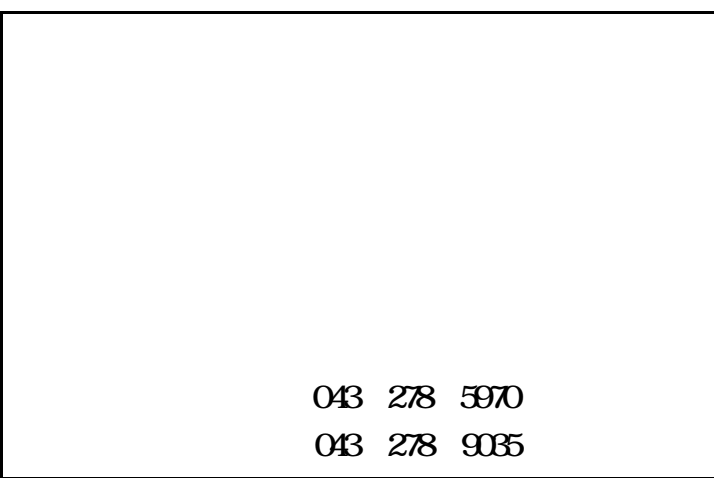

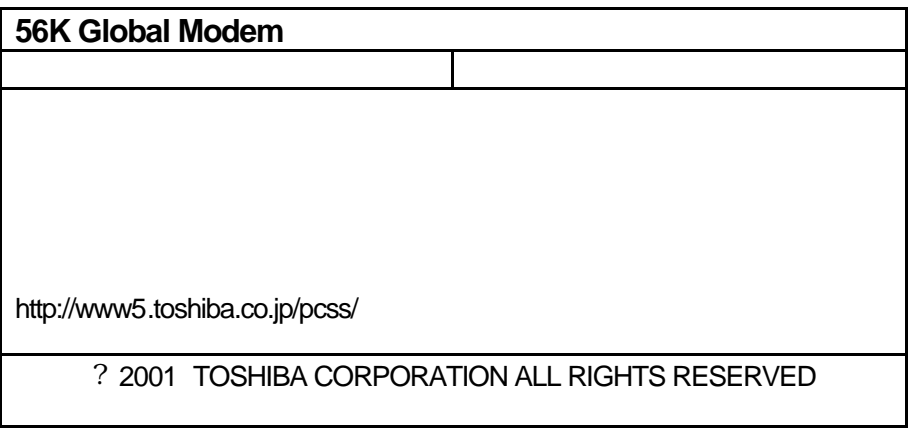